### Міністерство освіти і науки України

### ДЕРЖАВНИЙ УНІВЕРСИТЕТ «ОДЕСЬКА ПОЛІТЕХНІКА»

Інститут енергетики та комп`ютерно-інтегрованих систем управління

Кафедра теплових електричних станцій і енергозберігаючих технологій

Методичні вказівки до лабораторних робіт

з дисципліни «Математичні методи та моделювання в розрахунках на ЕОМ»

для студентів першого (бакалаврського) рівня освіти по спеціальності – 144 Теплоенергетика зі спеціалізації – Теплоенергетика та менеджмент енергозбереження Міністерство освіти і науки України

### ДЕРЖАВНИЙ УНІВЕРСИТЕТ «ОДЕСЬКА ПОЛІТЕХНІКА»

Інститут енергетики та комп`ютерно-інтегрованих систем управління

Кафедра теплових електричних станцій і енергозберігаючих технологій

Методичні вказівки до лабораторних робіт з дисципліни «Математичні методи та моделювання в розрахунках на ЕОМ»

> для студентів першого (бакалаврського) рівня освіти по спеціальності – 144 Теплоенергетика зі спеціалізації – Теплоенергетика та менеджмент енергозбереження

> > Затверджено на засіданні кафедри ТЕСЕТ Протокол №\_\_\_ від \_\_\_\_\_\_2021 р.

ОДЕСА 2021

 Методичні вказівки до лабораторних робіт з дисципліни «Математичні методи та моделювання в розрахунках на ЕОМ» для студентів першого (бакалаврського) рівня освіти по спеціальності – 144 Теплоенергетика, зі спеціалізації – Теплоенергетика та менеджмент енергозбереження / Укл: Баласанян Г.А., Крапива Н.В., Одеса, ОНПУ, 68 с.

Укладачі: Баласанян Г.А., д.т.н., проф. Крапива Н.В., к. ф-м.н., доц.

Рецензент: Климчук О.А., д.т.н.

Методичні вказівки розроблено з метою забезпечення високого рівня знань майбутніх фахівців з теплоенергетики.

Методичні вказівки призначено для студентів всіх форм навчання за спеціальністю – 144 Теплоенергетика.

### **ВСТУП**

Методичні вказівки до лабораторних робіт містять 8 робіт, які виконуються відповідно до програми дисципліни "Математичні методи та моделювання в розрахунках на ЕОМ" для студентів теплоенергетичного напрямку, які навчаються за програмою бакалавра за спеціальністю 144 – «Теплоенергетика».

Щоб стати фахівцем високого рівня, студент повинен одержати якісну професійну підготовку, мати широкий кругозір, знаходити шляхи розв'язання різноманітних проблем, аналізувати одержані результати, застосовувати на практиці сучасні прикладні пакети ПЕОМ.

Лабораторні роботи спрямовані на розвиток вміння засобами прикладного пакета Mathcad розв'язати ряд конкретних задач, які виникають при моделюванні технічних систем: розв'язання рівнянь і систем рівнянь, знаходження інтегралів функцій, розв'язання диференціальних рівнянь, пошук екстремумів функцій тощо. Для кожної роботи наведені порядок виконання, зразок виконання завдання, таблиця з варіантами завдання, а також контрольні запитання. Кожен студент виконує роботу відповідно до свого варіанта.

Перед виконанням лабораторних робіт студент має ознайомитися із завданням до роботи і відповісти на контрольні запитання керівника занять.

**Звіт** до лабораторної роботи повинен містити матеріали:

- постановку задачі;
- результати розрахункового експерименту;
- графічні матеріали (якщо це потрібно);
- тексти програм;
- аналіз отриманих результатів.

## **Лабораторна робота №1**

### Тема "Розв'язання нелінійних рівнянь"

Мета роботи – знайти корені нелінійних рівнянь на підставі типових алгоритмів та внутрішніх функцій Mathcad, порівняти результати.

# **1** 3авдання до лабораторної роботи

#### $3a$ лача 1.1

1. З використанням пакета Mathcad локалізувати корені трансцендентного рівняння  $g(x) = 0$  графічно.

2. За допомогою вбудованої функції root пакета Mathcad знайти корені рівняння  $g(x)$ =0 на відрізку  $[a;b]$  з точністю  $\varepsilon$  = 10<sup>-3</sup>.

3. Використовуючи метод *бісекції*, для даного рівняння  $g(x) = 0$  знайти з точністю  $\epsilon$  = 10<sup>-3</sup> усі корені. Скласти програму відповідно до алгоритму методу. Знайти потрібне число ітерацій.

4. Згідно з п. 3 знайти корені за методом хорд, Ньютона, комбінованим *методом.* 

5. Порівняти отримані результати, зробити висновки щодо ефективності методів.

#### $3a$ дача 1.2

1. З використанням пакета Mathcad знайти дійсні корені алгебраїчного рівняння  $f(x) = 0$  графічно.

2. За допомогою вбудованої функції **polyroots** пакета Mathcad знайти усі корені цього рівняння.

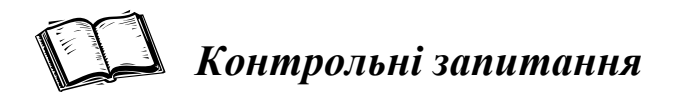

- 1. Що називається коренем рівняння?
- 2. Наведіть класифікацію нелінійних рівнянь.
- 3. Поясніть визначення інтервалу виділення кореня.
- 4. Поясніть графічний метод розв'язання рівнянь.
- 5. У чому суть методу половинного ділення (метод дихотомії)?
- 6. Чим наближення, отримане методом хорд, відрізняється від наближення, отриманого методом Ньютона (методом дотичних)?
	- 7. У чому суть комбінованого методу?
	- 8. Які недоліки та переваги кожного з методів?

Нижче наведений приклад розв'язання задачі засобами пакета Mathcad. Варіанти завдань до лабораторної роботи див. у дод. 1.

# $\blacktriangleright$  *Приклад розв'язання задач*

### $3a\pi$ **ача** 1.1

Дано рівняння:  $g(x) = 0$   $g(x) := x^3 - x - (\cos(x))^2$ Перша і друга похідні функції:

$$
\frac{d}{dx}g(x) \to 3 \cdot x^2 - 1 + 2 \cdot \cos(x) \cdot \sin(x) \qquad \qquad df(x) := \frac{d}{dx}g(x)
$$

$$
\frac{d^{2}}{dx^{2}}g(x) \to 6 \cdot x - 2 \cdot \sin(x)^{2} + 2 \cdot \cos(x)^{2}
$$
 df2(x) :=  $\frac{d^{2}}{dx^{2}}g(x)$ 

Відрізки локалізації:

$$
a := 0.6 \qquad b := 2 \qquad [0.6; 2]
$$

Графік функції

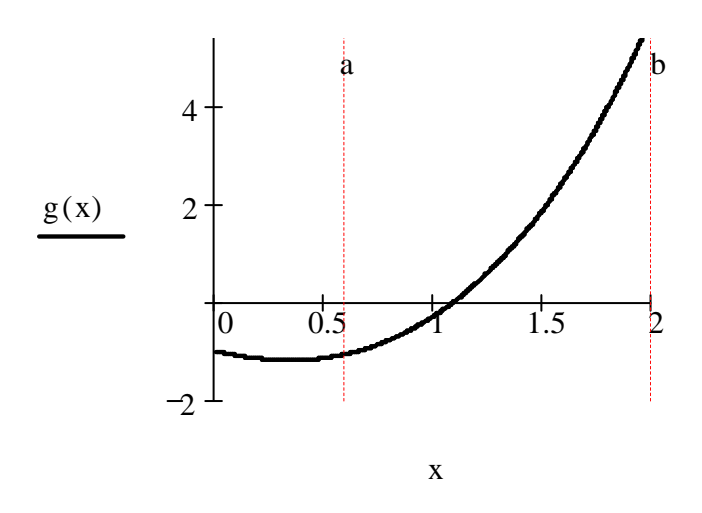

Розв'язання вбудованою функцією root x2 := 2 root (g(x2), x2) = 1.093

$$
xn \leftarrow a \text{ otherwise}
$$
\n
$$
xn1 \leftarrow a \text{ if } f \cdot df2 > 0
$$
\n
$$
xn1 \leftarrow b \text{ otherwise}
$$
\n
$$
x1 \leftarrow xn
$$
\n
$$
k \leftarrow 0
$$
\n
$$
while |xn1 - x1| > 2\epsilon
$$
\n
$$
dfxn \leftarrow df(xn)
$$
\n
$$
fnn \leftarrow g(xn)
$$
\n
$$
xn1 \leftarrow xn - \frac{fxn}{dfxn}
$$
\n
$$
x1 \leftarrow xn
$$
\n
$$
x1 \leftarrow xn
$$
\n
$$
x1 \leftarrow xn
$$
\n
$$
x1 \leftarrow xn
$$
\n
$$
x1 \leftarrow xn
$$
\n
$$
f(x) = \frac{x1}{f(x)} = \frac{x1}{f(x)} = \frac{x1
$$

 $\bar{\bar{\lambda}}$ 

hord (f, a, b, \varepsilon) :=

\n
$$
\begin{aligned}\n f1 &\leftarrow f(b) \\
 df &\leftarrow df(b) \\
 x0 &\leftarrow b \quad \text{if} \quad f1 \cdot df > 0 \\
 x0 &\leftarrow a \quad \text{otherwise} \\
 xn &\leftarrow a \quad \text{if} \quad f1 \cdot df > 0 \\
 xn &\leftarrow b \quad \text{otherwise} \\
 fx0 &\leftarrow f(x0) \\
 x1 &\leftarrow x0 \\
 x1 &\leftarrow xn \\
 k &\leftarrow 0 \\
 \text{while } |x n1 - x1| > 2\varepsilon \\
 \text{while } |x n1 - x1| > 2\varepsilon \\
 xn &\leftarrow f(xn) \\
 xn1 &\leftarrow xn - \frac{f x n \cdot (x n - x0)}{f x n - f x0} \\
 x1 &\leftarrow xn \\
 xn &\leftarrow xn1 \\
 xn &\leftarrow xn1 \\
 k &\leftarrow k + 1 \\
 \text{res} &\leftarrow \begin{pmatrix} xn \\ k \end{pmatrix} \\
 \text{res} &\leftarrow \begin{pmatrix} xn \\ k \end{pmatrix}\n \end{pmatrix}\n \end{aligned}
$$

Розв'язання

$$
hord(g, a, b, 10^{-5}) = \begin{pmatrix} 1.093 \\ 15 \end{pmatrix}
$$
 **KopiH**  
WCTO  
irrepaцiй

Програма знаходження кореня за алгоритмом методу бісекції

bisec 
$$
(f, a, b, \varepsilon)
$$
 :=

\n
$$
\begin{vmatrix}\n\text{an } \leftarrow a \\
\text{bn } \leftarrow b \\
\text{k } \leftarrow 0 \\
\text{while } (\text{bn} - \text{an}) > 2 \cdot \varepsilon\n\end{vmatrix}
$$
\n
$$
\begin{vmatrix}\n\text{xn } \leftarrow \frac{\text{an } + \text{bn}}{2} \\
\text{fa } \leftarrow f(\text{an}) \\
\text{fb } \leftarrow f(\text{bn}) \\
\text{fn } \leftarrow \text{xn} \quad \text{if } (\text{fa } \cdot \text{fxn} \le 0)\n\end{vmatrix}
$$
\n
$$
\begin{vmatrix}\n\text{sn } \leftarrow \text{xn} \quad \text{if } (\text{fa } \cdot \text{fxn} \le 0) \\
\text{an } \leftarrow \text{xn} \quad \text{otherwise} \\
\text{k } \leftarrow \text{k } + 1 \\
\text{xn } \leftarrow \frac{\text{an } + \text{bn}}{2} \\
\text{res } \leftarrow \begin{pmatrix}\n\text{xn} \\
\text{k}\n\end{pmatrix}
$$
\n
$$
\text{res }
$$

Розв'язання

$$
bisec(g, a, b, 10^{-5}) = \begin{pmatrix} 1.093 \\ 17 \end{pmatrix}
$$
   
grouping  
grouping  
irepauiñ

Програма знаходження кореня за алгоритмом комбінованого методу

$$
comb(g, a, b, \varepsilon) := \begin{cases} f \leftarrow g(b) \\ df2 \leftarrow df2(b) \\ xn \leftarrow b \text{ if } f \cdot df2 > 0 \\ xn \leftarrow a \text{ otherwise} \\ xnl \leftarrow a \text{ if } f \cdot df2 > 0 \\ xnl \leftarrow b \text{ otherwise} \\ k \leftarrow 0 \\ while \quad |xn1 - xn| > 2\varepsilon \\ x1 \leftarrow xn - \frac{g(xn) \cdot (xn - xn1)}{g(xn) - g(xn1)} \\ xn \leftarrow x1 \\ x2 \leftarrow xn1 - \frac{g(xnl)}{df(xnl)} \\ xn1 \leftarrow x2 \\ k \leftarrow k + 1 \\ xn \leftarrow \frac{(xn1 + xn)}{2} \\ res \leftarrow \begin{pmatrix} xn \\ k \end{pmatrix} \end{cases}
$$

$$
PosB'ASAHHA
$$
  
comb(g, a, b, 10<sup>-5</sup>) =  $\begin{pmatrix} 1.093 \\ 5 \end{pmatrix}$  корi  
нисло  
ireрацій

Висновок: (зробити самостійно).

### $3a$ дача 1.2

Дано рівняння:  $f(x) = 0$   $f(x) := x<sup>4</sup> - 2.7x<sup>3</sup> + 3$ 

Графічно розв'яжемо рівняння

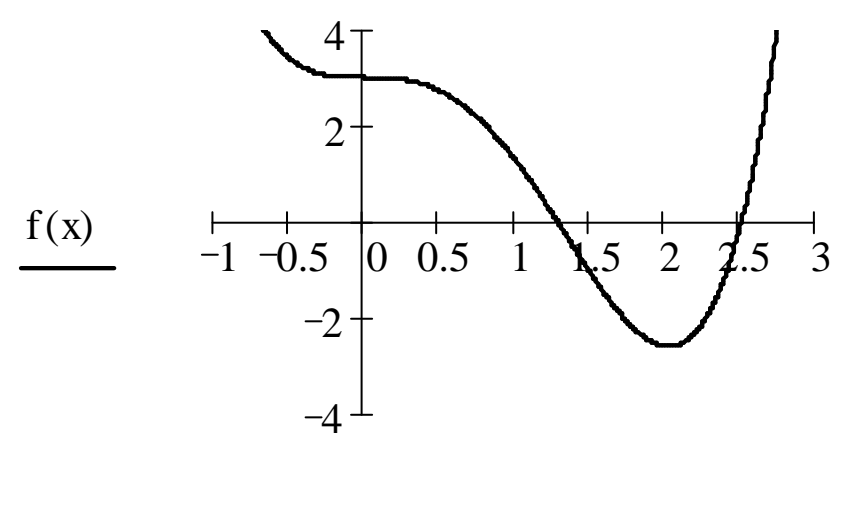

x

За допомогою вбудованої функції **polyroots** отримали усі корені алгебраїчного рівняння.

Вектор коефіцієнтів полінома:

$$
v := \begin{pmatrix} 3 \\ 0 \\ 0 \\ -2.7 \\ 1 \end{pmatrix}
$$
 polyroots(v) = 
$$
\begin{pmatrix} -0.547 + 0.794i \\ -0.547 - 0.794i \\ 1.285 \\ 2.51 \end{pmatrix}
$$

Висновок: (зробити самостійно).

### **Лабораторна робота №2**

### Тема "Розв'язання систем лінійних і нелінійних рівнянь"

Мета роботи - знайти розв'язання систем лінійних і нелінійних рівнянь на підставі типових алгоритмів і внутрішніх функцій Mathcad, порівняти результати.

# **1** 3 авдання до лабораторної роботи

#### $3a$ лача 2.1

1. Для заданої системи лінійних рівнянь задати матрицю А лівої частини і матрицю *B* правої частини системи. За допомогою вбудованої функції **lsove** пакета Mathcad знайти розв'язок системи  $AX = B$  з точністю  $\varepsilon = 10^{-3}$ . Розв'язок отримати як у символьному так і в звичайному вигляді.

2. Для даної системи лінійних рівнянь задати значення початкових наближень розв'язків і за допомогою вбудованих функцій Given i Find пакета Mathcad знайти з точністю  $\boldsymbol{\epsilon} = 10^{-3}$  розв'язки системи.

3. Для даної системи лінійних рівнянь задати поширену матрицю і скласти програму розв'язання системи прямим методом (відповідно до алгоритму методу Гаусса). Знайти розв'язки системи, порівняти отримані результати.

#### $3a\pi$ **ача** 2.2

1. З використанням пакета Mathcad локалізувати графічно розв'язки системи нелінійних рівнянь.

2. Для даної системи задати значення початкових наближень розв'язків і за допомогою вбудованих функцій Given i Find пакета Mathcad знайти з точністю  $\boldsymbol{\epsilon} \!=\! 10^{-6}$  розв'язки системи.

3. Виконати перевірку точності розв'язків.

4. Показати на графіку розв'язки системи.

# $K$ *онтрольні запитання*

1. Що називається розв'язком системи рівнянь?

2. Яка система називається сумісною?

3. На які дві групи розбиваються методи розв'язання систем рівнянь?

4. У чому суть методу Гаусса (метод виключень)?

5. Чим схема методу Гаусса відрізняється від компактної схеми цього методу?

6. Яка система називається заданою у Жордановій формі?

7. У чому суть методу Жордана-Гаусса?

8. Для розв'язання на EOM систем якого порядку використовуються метод Гауссай ітераційні методи?

9. Які є чисельні методи розв'язання систем нелінійних рівнянь?

Нижче наведений приклад розв'язання задачі засобами пакета Mathcad. Варіанти завдань до лабораторної роботи див. у дод. 2.

# **Приклад розв'язання задач**

### **Залача 2.1**

Початкова система

 $x1 + 5x2 + 2x3 = 1$  $2x1 + 12x2 + 5x3 = 3$  $3x1 + 2x2 + 4x3 = 4$ 

### Розв'язання у матрічній формі

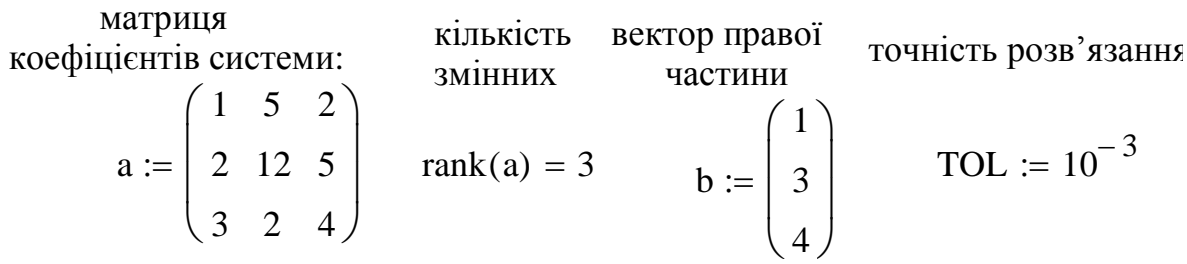

символьне і звичайне розв'язання системи:

Isolve (a, b) 
$$
\rightarrow \begin{pmatrix} \frac{-2}{3} \\ -1 \\ \frac{-1}{3} \\ \frac{5}{3} \end{pmatrix} = \begin{pmatrix} -0.667 \\ -0.333 \\ 1.667 \end{pmatrix}
$$

### Розв'язання у чисельному вигляді

Початкові наближення:

$$
x1 := 2 \quad x2 := 2 \ x3 := 2
$$

Початкова система:

Given  $x1 + 5x2 + 2x3 = 1$  $2x1 + 12x2 + 5x3 = 3$  $3x1 + 2x2 + 4x3 = 4$ 

розв'язання

Find(x1, x2, x3) 
$$
\rightarrow \begin{pmatrix} \frac{-2}{3} \\ -\frac{1}{3} \\ \frac{5}{3} \end{pmatrix} = \begin{pmatrix} -0.667 \\ -0.333 \\ 1.667 \end{pmatrix}
$$
 **корeni**

### Розв'язання за методом Гаусса

нумерація масивів починається з одиниці: ORIGIN := 1

Початкова система:

 $x1 + 5x2 + 2x3 = 1$  $2x1 + 12x2 + 5x3 = 3$  $3x1 + 2x2 + 4x3 = 4$ 

поширена матриця:

$$
A := \begin{pmatrix} 1 & 5 & 2 & 1 \\ 2 & 12 & 5 & 3 \\ 3 & 2 & 4 & 4 \end{pmatrix}
$$

Кількість змінних: n := rows(A) n = 3

### Програма розв'язання СЛАУ методом Гаусса

gauss(A) :=  
\nfor i ∈ 1. n - 1  
\nreturn "DET=0" if c = 0  
\nfor j ∈ i. n + 1  
\nA<sub>i, j</sub> ← 
$$
\frac{A_{i,j}}{c}
$$
  
\nfor k ∈ i + 1. n  
\n $d ← A_{k,i}$   
\nfor t ∈ i. n + 1  
\nA<sub>k, t</sub> ← A<sub>k, t</sub> - A<sub>i, t</sub> · d  
\n $x_n ← \frac{A_{n,n+1}}{A_{n,n}}$   
\nk ← n - 1  
\nwhile k > 0  
\n $s ← 0$   
\n $m ← k + 1$   
\nfor j ∈ m. n  
\n $s ← s + A_{k,j} · x_j$   
\n $x_k ← A_{k,n+1} - s$   $gauss(A) = \begin{pmatrix} -0.667 \\ -0.333 \\ -0.333 \\ 1.667 \end{pmatrix}$   $x_{0} ← x$ 

Висновок: (зробити самостійно).

### Задача 2.2

Початкова система нелінійних рівнянь

$$
\begin{cases} 1,5\cos(x_1-1)+x_2=1, \\ 0,4x_1^2+0,9x_2^2=1. \end{cases}
$$

#### Записуємо рівняння системи:

$$
f1(x1, x2) := x2 + 1.5 \cdot \cos(x1 - 1) - 1
$$

$$
f2(x1, x2) := 0.9 \cdot x2^{2} + 0.4 \cdot x1^{2} - 1
$$

#### Локалізація коренів

Перше рівняння системи розв'язане відносно x2 позначимо g1(x1): g1(x1) := 1 – 1.5 cos(x1 – 1)

Друге рівняння системи  $\overline{1}$ розв'язане відносно х2 позначимо g2(x1): g2(x1)  $1 - 0.4 \cdot x1^2$ 0.9  $:=$ 

Зауважимо, що коли розв'язуємо відносно х2 друге рівняння, то отримуємо дві функції  $g2(x1)$  та -g2(x1).

Побудуємо графіки функцій g1(x1), g2(x1) та -g2(x1), при цьому підбором надаємо х1 такі значення, щоб по графіках можно було локалізувати корені.

Надамо х1 значення у проміжку від -2 до 2, щоб графіки функцій були більш докладними.

 $x1 := -2, -2 + 0.01...2$ 

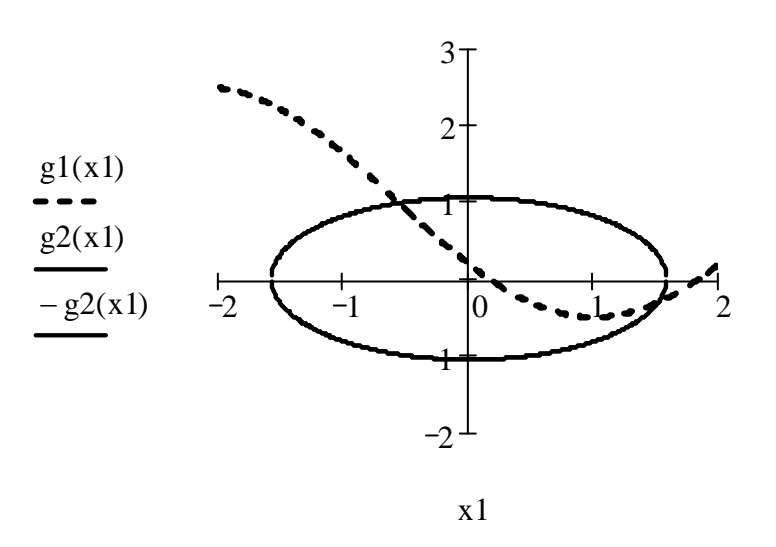

#### **Шукаємо перший корень**

Початкове наближення знайдемо πο rpaφiky  $x1 := 1.7$   $x2 := -0.5$ 

TOL:=  $10^{-6}$ 

Точність для блока Given Find

Розв'язання системи за допомогою пакета MATHCAD

Given  
\n
$$
f1(x1, x2) = 0
$$
\n
$$
f2(x1, x2) = 0
$$
\n
$$
x1 := Find(x1, x2)
$$

Отримано наближений розв'язок: x

$$
x11 = \begin{pmatrix} 1.5124471 \\ -0.3073209 \end{pmatrix}
$$

Перевірка точності розв'язання:

$$
f1(xr11, xr12) = 0
$$
  

$$
f2(xr11, xr12) = 0
$$

### **Шукаємо другий корень**

Початкове наближення знайдемо  $\text{tr} \text{map } \text{ix1} := -1.5 \quad x2 := 1$ 

Розв'язання системи за допомогою пакета MATHCAD

Given  
\n
$$
f1(x1, x2) = 0
$$
  
\n $f2(x1, x2) = 0$   
\n $xr2 := Find(x1, x2)$ 

Отримано наближений розв'язок: xi

$$
xr2 = \begin{pmatrix} -0.561118 \\ 0.9854828 \end{pmatrix}
$$

Перевірка точності розв'язку:

$$
f1(xr21, xr22) = 0
$$
  

$$
f2(xr21, xr22) = 0
$$

Покажемо на графіку розв'язки системи

 $x1 := -2, -2 + 0.01... 2$ 

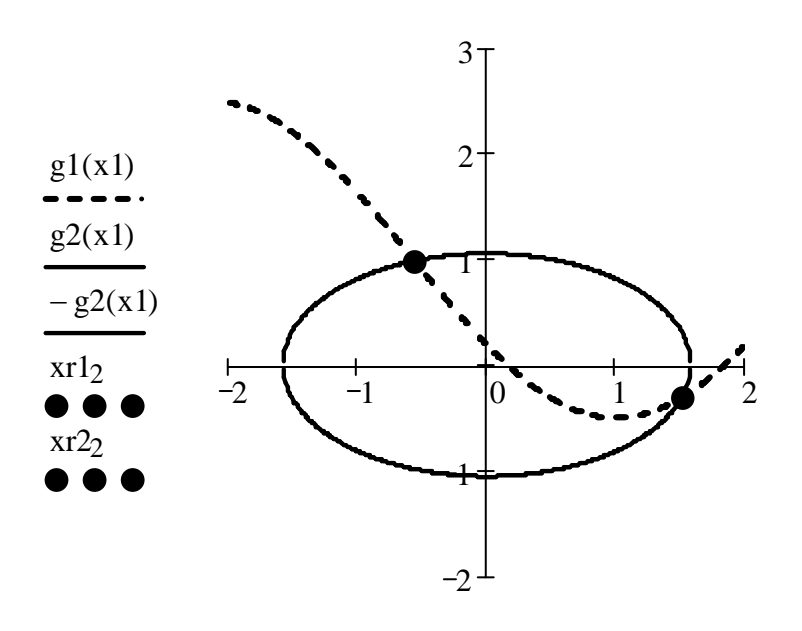

 $x1, x1, x1, x11, x21$ 

Висновок: (зробити самостійно).

## Лабораторна робота №3

### Тема "Чисельні методи інтегрування"

Мета роботи – обчислити невизначений і визначений інтеграли на підставі типових алгоритмів та внутрішніх функцій Mathcad, порівняти результати. Обчислити невластивий інтеграл першого роду.

# В Завдання до лабораторної роботи

### Залача 3.1

1. Для заданої функції  $f(x)$  за допомогою вбудованих алгоритмів пакета Mathcad обчислити невизначений інтеграл.

2. Задати межі інтегрування. За допомогою вбудованих алгоритмів пакета Mathcad знайти чисельний та символьний розв'язки визначеного інтеграла.

3. Скласти програму розв'язання визначеного інтеграла за алгоритмом методу трапецій, задати кількість точок розподілу ділянки інтегрування *п*, обчислити визначений інтеграл, порівняти отримані результати.

4. Згідно з п. 3. обчислити визначений інтеграл за алгоритмом методу Сімпсона, порівняти отримані результати.

# **•**<br>• Контрольні запитання

- 1. Чому виникає необхідність використання чисельних методів інтегрування?
- 2. У чому сутність чисельних методів інтегрування?
- 3. Як іменуються формули наближеного інтегрування?
- 4. Поясніть, на чому заснований метод прямокутників.
- 5. Поясніть, на чому заснований метод трапецій.
- 6. У чому сутність методу Сімпсона?

7. Якими співвідношеннями зв'язана точність інтегрування і крок інтегрування для методів прямокутників, трапецій і Сімпсона?

8. Дати означення невластивому інтегралу першого роду.

9. Який невластивий інтеграл називається збіжним?

Нижче наведений приклад розв'язання задачі засобами пакета Mathcad. Варіанти завдань до лабораторної роботи див. у дод. 3.

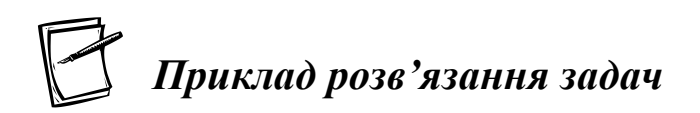

 $3a$ лача 3.1

Інтегрування функції однієї змінної

 $f(x) := x^3$ 

Початкова функція: использованно и не и Невизначений інтеграл:

$$
x = x3
$$
  $f(x) dx \rightarrow \frac{1}{4}x^{4}$ 

Границя інтегрування:  $a := 1$  b := 3

Обчислення визначеного інтеграла функції

$$
\int_{a}^{b} f(x) \, dx = 20
$$

Чисельне розв'язання: Символьне розв'язання: a b  $f(x) dx$  $\int$ µ  $\int_{\Omega}$  $dx \rightarrow 20$ 

Програма обчислення визначеного інтеграла методом трапецій

trap (a, b, n) :=   
\n
$$
\begin{aligned}\n\begin{aligned}\n\mathbf{h} \leftarrow \frac{\mathbf{b} - \mathbf{a}}{\mathbf{n}} \\
\mathbf{x} \leftarrow \mathbf{a} \\
\mathbf{s} \leftarrow 0 \\
\text{for } i \in 1.. \mathbf{n} \\
\mathbf{x} \leftarrow \mathbf{x} + \mathbf{h} \\
\mathbf{s} \leftarrow \mathbf{s} + \mathbf{f}(\mathbf{x}) \\
\mathbf{s} \leftarrow \mathbf{s} + \frac{(\mathbf{f}(\mathbf{a}) + \mathbf{f}(\mathbf{b}))}{2} \\
\mathbf{s} \leftarrow \frac{(\mathbf{b} - \mathbf{a})^2}{12 \cdot \mathbf{n}^2} \\
\mathbf{r} \cdot \mathbf{s} \leftarrow \mathbf{h} \cdot \mathbf{s} \\
\mathbf{r} \cdot \mathbf{s} \leftarrow \mathbf{h} \cdot \mathbf{s} \\
\mathbf{r} \cdot \mathbf{s} \leftarrow \mathbf{h} \cdot \mathbf{s}\n\end{aligned}
$$
\n(20.054)

Програма обчислення визначеного інтеграла методом Сімпсона

simpson (a, b, n) :=   
\n
$$
\begin{vmatrix}\nh \leftarrow \frac{b-a}{n-1} \\
s \leftarrow 0 \\
xc \leftarrow a \\
\text{xn} \leftarrow a + h \\
\text{while } \text{xn} \leftarrow s + h \\
s \leftarrow s + 4 \cdot f(\text{xc}) \\
\text{xn} \leftarrow x + 2 \cdot h \\
s \leftarrow s + 4 \cdot f(\text{xc}) \\
s \leftarrow s + 2 \cdot f(\text{xn}) \\
s \leftarrow \frac{h \cdot (s + f(a) + f(b))}{3} \\
s \leftarrow s \\
\text{res } \leftarrow s \\
\text{res } \leftarrow s \\
\text{res } \leftarrow s \\
\text{pose'} \text{signson } (a, b, 1000) = 20.051\n\end{vmatrix}
$$

Висновок: (зробити самостійно).

## Лабораторна робота №4

### Тема " Чисельні методи розв'язання

### диференціальних рівнянь"

Мета роботи – знайти розв'язок задачі Коші для звичайного диференціального рівняння на підставі типових алгоритмів і внутрішніх функцій Mathcad, порівняти результати.

# $\sum$  завдання до лабораторної роботи

#### Залача 4.1

1. Знайти аналітичний розв'язок задачі Коші для звичайного диференціального рівняння (ЗДР) 1 порядку

$$
\begin{cases}\ny'(t) = f(t, y(t)) \\
y(t_0) = y_0\n\end{cases} \quad t \in [t_0, T]
$$

2. Використовуючи функцію eyler, знайти наближений розв'язок задачі Коші з кроком h=0.1 за явним методом Ейлера.

3. Використовуючи вбудовану функцію **rkfixed** пакета MATHCAD, знайти наближений розв'язок задачі Коші з кроком h=0.1 за методом Рунге-Кутта 4 порядку точності.

4. Побудувати таблиці значень наближених і точного розв'язків. На однім кресленні побудувати графіки наближених і точного розв'язків.

5. Оцінити похибку наближених розв'язків двома способами:

а) за формулою  $\varepsilon = \max_{0 \le i \le N} |y(t_i) - y_i|$ , де  $y(t_i)$  і  $y_i$  — значення точного і на-

ближеного розв'язків у вузлах сітки  $t_i$ ,  $i = 1,..., N$ ;

b) за правилом Рунге (за правилом подвійного перерахування).

# $K$ *онтрольні запитання*

1. Яке рівняння називається звичайним диференціальним рівнянням?

2. Що називається загальним розв'язком диференціального рівняння?

3. Що таке задача Коші для диференціального рівняння?

4. Чому виникає необхідність застосовувати наближені методи розв'язання диференціального рівняння? Як підрозділяються наближені методи?

5. У чому різниця чисельних методів розв'язання диференціальних рівнянь?

6. У чому полягає ідея методу Ейлера?

7. У чому сутність методу Рунге-Кутта?

8. Як оцінюється похибка різних чисельних методів розв'язання диференціальних рівнянь?

Нижче наведений приклад розв'язання задачі засобами пакета Mathcad. Варіанти завдань до лабораторної роботи див. у дод. 4.

# **Приклад розв'язання задач**

 $3$ адача 4.1

### 1. Аналітичне розв'язання задачі Коші

Розглядається задача Коші для лінійного неоднорідного диференціального  $\vec{p}$ IВНЯННЯ (ЛНДР) першого порядку:  $y' = y \cos t + \sin 2t$ ,  $y(0) = -1$ . Запишемо  $\mathbf{p}$  $\mathbf{i}$   $\mathbf{B}$   $\mathbf{B}$   $\mathbf{B}$   $\mathbf{B}$   $\mathbf{B}$   $\mathbf{B}$   $\mathbf{y}' + \mathbf{P}(\mathbf{t})\mathbf{y} = \mathbf{Q}(\mathbf{t})$ ,  $\mathbf{r}$  $\mathbf{c}$   $\mathbf{b}$   $\mathbf{y}' - \mathbf{c}$   $\mathbf{c}$   $\mathbf{t}$   $\mathbf{y}' - \mathbf{c}$   $\mathbf{c}$   $\mathbf{t}$   $\mathbf{y}' - \mathbf{c}$ 

Знайдемо загальний інтеграл ЛНДР за формулою

$$
y = \left( \int Q(t) \cdot e^{\int P(t) dt} dt + C \right) \cdot e^{-\int P(t) dt},
$$

де С — довільна стала. Оскільки  $P(t) = -\cos t$ ,  $Q(t) = \sin 2t$ , отримаємо загальний інтеграл

$$
y := \left( \int \sin(2t) \cdot e^{-\cos(t) dt} dt + C \right) \cdot e^{-\int -\cos(t) dt} ,
$$

$$
y \rightarrow [1i \cdot (2 \cdot 1i \cdot \exp(-\sin(t)) \cdot \sin(t) + 2 \cdot 1i \cdot \exp(-\sin(t))) + C] \cdot \exp(\sin(t))
$$

Отримаємо частковий інтеграл (тобто розв'язок задачі Коші), для чого знайдемо довільну сталу  $C$ , використовуючи початкові умови  $y(0) = -1$ .

$$
Maemo \quad y = [1i \cdot (2 \cdot 1i \cdot exp(-sin(t)) \cdot sin(t) + 2 \cdot 1i \cdot exp(-sin(t))) + C] \cdot exp(sin(t))
$$

Розв'яжемо рівняння відносно С, для чого використовуємо можливості MATHCAD (позначити C, далі виконати команду Symbolics / Variable / Solve).

Ofpumaemo

\n
$$
\frac{(y + 2 \cdot \exp(\sin(t)) \cdot \exp(-\sin(t)) \cdot \sin(t) + 2 \cdot \exp(\sin(t)) \cdot \exp(-\sin(t)))}{\exp(\sin(t))}
$$
\nToqi

\n
$$
C(y, t) := \frac{(y + 2 \cdot \exp(\sin(t)) \cdot \exp(-\sin(t)) \cdot \sin(t) + 2 \cdot \exp(\sin(t)) \cdot \exp(-\sin(t)))}{\exp(\sin(t))}
$$

Враховуючи початкові умови,  $C(-1,0) = 1$ .

Частковий інтеграл (точний розв'язок задачі Коші):

$$
y(t) := [i \cdot (2 \cdot i \cdot \exp(-\sin(t)) \cdot \sin(t) + 2 \cdot i \cdot \exp(-\sin(t))) + 1] \cdot \exp(\sin(t))
$$

#### 2. Чисельне розв'язання задачі Коші

#### Початкові дані

Права частина рівняння:  $f(t, y) := y \cdot cos(t) + sin(2t)$ Початкове значення:  $y_0 := -1$ . Відрізок: t0 := 0 T := 1. Крок сітки: h := 0.2 . Кількість вузлів сітки:  $N := \frac{T - t0}{h}$   $N = 5$ 

Функція, що реалізує явний метод Ейлера; повертає вектор розв'язку:

$$
e\ny\text{ler}(f, y0, t0, h, N) := \begin{cases} y_0 \leftarrow y0 & \text{Bx1\text{JHII napanerpu:}} \\ \text{for } i \in 0.. N - 1 & f - \text{dyhkuja npabo'i\n acTHuu;} \\ y_{i+1} \leftarrow y_i + h \cdot f(t0 + i \cdot h, y_i) & \text{y0 - no\text{varkobe}\text{ }smaveni\text{,}} \\ y & h - \text{ropk cirku;} \\ N - \text{Kilukicte by3\text{JI}}\text{B cirku.} \end{cases}
$$

Розв'язання за методом Ейлера:  $yE := \text{euler}(f, y_0, t0, h, N)$ .

Розв'язання за методом Рунге-Кутта (4 порядку точності):

 $yRK4 := \text{rkfixed}(y, t0, T, N, f)$  — вбудована функція.

Вхідні параметри:

f – функція правої частини;

y – вектор початкових значень;

t0 – початкова точка відрізка;

Т – кінцева точка відрізка;

 $N -$ кількість вузлів сітки.

Функція **rkfixed** повертає матрицю, перший стовпець якої містить вузли сітки, а другий – наближене розв'язання в цих вузлах.

### **Ɍɨɱɧɢɣɪɨɡɜ¶ɹɡɨɤ:**

$$
Y(t) := [1\mathbf{i} \cdot (2 \cdot 1\mathbf{i} \cdot \exp(-\sin(t)) \cdot \sin(t) + 2 \cdot 1\mathbf{i} \cdot \exp(-\sin(t))) + 1] \cdot \exp(\sin(t))
$$

Ɍɨɱɧɢɣɪɨɡɜ¶ɹɡɨɤɭɜɭɡɥɚɯɫɿɬɤɢ: i 0N t i t0 i h yti Y t i

за методом Ейлера за методом Рунге-Кутта

Розв'язання Розв'язання Точний розв'язок

$$
yE = \begin{pmatrix} -1 \\ -1.2 \\ -1.357 \\ -1.464 \\ -1.519 \\ -1.531 \end{pmatrix} \qquad yRK4 = \begin{pmatrix} 0 & -1 \\ 0.2 & -1.178 \\ 0.4 & -1.303 \\ 0.6 & -1.37 \\ 0.8 & -1.386 \\ 1 & -1.363 \end{pmatrix} \qquad yt = \begin{pmatrix} -1 \\ -1.17756 \\ -1.302715 \\ -1.370466 \\ -1.385704 \\ -1.363165 \end{pmatrix}
$$

### **3. Графіки наближених і точного розв'язків**

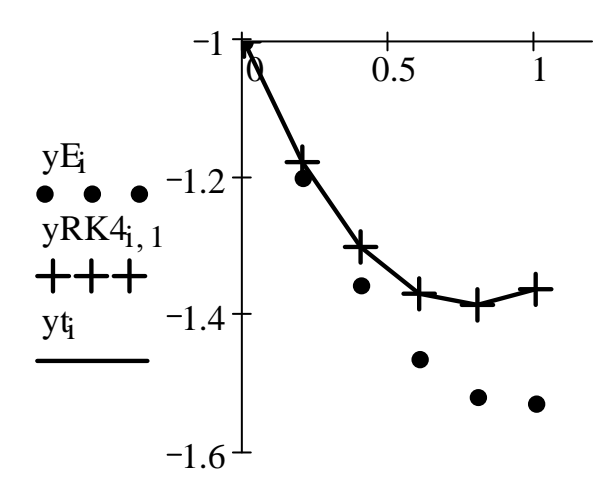

### 4. Розрахунок похибки за правилом Рунге

Наближений розв'язок з кроком **h/2**:  $h2 := \frac{h}{2}$  N2 :=  $\frac{T - t0}{h2}$  N2 = 10  $yEh2 := e y \text{ler}(f, y_0, t0, h2, N2)$   $yRK4h2 := r k fixed(y, t0, T, N2, f)$ 

Розрахунок похибки:  $i := 0..N$ 

$$
zE_i := |yE_i - yEh2_{2\cdot i}|
$$
  

$$
zRK4_i := \frac{|(yRK4^{(1)})_i - (yRK4h2^{(1)})_{2\cdot i}|}{15}
$$

Значення похибки:

$$
\max(\text{zE}) = 0.08 \qquad \qquad \max(\text{zRK4}) = 8.328 \times 10^{-7}
$$

Висновок: (зробити самостійно).

### **Лабораторна робота №5**

## Тема " Чисельні методи розв'язання *ɫɢɫɬɟɦɞɢɮɟɪɟɧɰɿɚɥɶɧɢɯɪɿɜɧɹɧɶ "*

Мета роботи – знайти розв'язок задачі Коші для системи диференціальних рівнянь на підставі внутрішніх функцій Mathcad.

# **1**<br><del>И</del> завдання до лабораторної роботи

### $3a$ лача 5.1

1. Задану систему лінійних диференціальних рівнянь (ЛДР) першого порядку i початковi умови перетворити до стандартної форми Mathcad у матричному виглялі

$$
\mathbf{y}_0'(t) = f_0(t, \mathbf{y}_0(t), \mathbf{y}_1(t), ..., \mathbf{y}_{N-1}(t))
$$

$$
y'_1(t) = f_0(t, y_0(t), y_1(t), \dots, y_{N-1}(t))
$$

………………………………

$$
y'_{N-1}(t) = f_0(t, y_0(t), y_1(t), ..., y_{N-1}(t))
$$

і матрицю початкових умов  $\bm{Y(t_0)}\!=\!\bm{B}$  , розміром  $N\!\times\!1$  .

2. Знайти за допомогою вбудованої функції **rkfixed** пакета Mathcad наближений розв'язок задачі Коші з фіксованим кроком за методом Рунге-Кутта.

3. Знайти за допомогою вбудованої функції **Rkadapt** пакета Mathcad наближений розв'язок задачі Коші зі змінним кроком за методом Рунге-Кутта.

4. Знайти за допомогою вбудованої функції **Bulstoer** пакета Mathcad наближений розв'язок задачі Коші за методом Булірша-Штера.

5. Побудувати графічні результати розв'язання системи чисельними методами, зробити порівняння.

# $K$ *онтрольні запитання*

1. Що таке задача Коші для системи диференціальних рівнянь першого порядку?

2. Чому виникає необхідність застосовувати наближені методи розв'язання системи диференціальних рівнянь?

3. У чому різниця чисельних методів розв'язання системи диференціальних рівнянь?

4. Які чисельні методи розв'язання системи диференціальних рівнянь ви знаєте?

Нижче наведений приклад розв'язання задачі засобами пакета Mathcad.

Варіанти завдань до лабораторної роботи див. у дод. 5.

# **Приклад розв'язання задач**

### $3a$ лача 5.1

Вказівка. Для початкової системи у дод. 5 потрібно виконати заміну змінних: відповідно х на  $y_0$ , у на  $y_1$ .

Початкова система лінійних диференціальних рівнянь першого порядку:

$$
\frac{d}{dt}y_0 = y_1 + y_0
$$
  

$$
\frac{d}{dt}y_1 = -y_0 - 0.1 \cdot y_1
$$

Обов'язкове представлення системи диференціальних рівнянь для Mathcad у матричному вигляді

$$
D(t, y) := \begin{pmatrix} y_1 + y_0 \\ -y_0 - 1 y_1 \end{pmatrix} .
$$

Початкові умови у матричному вигляді

y0 0 1 § ¨  $\setminus$ ·  $\frac{1}{2}$  $\int$  $:=$ 

Кількість кроків знаходження розв'язання  $M := 100$ . Використання вбудованих функцій Mathcad для розв'язання

### **1. Метод Рунге-Кутта з фіксованим кроком:** rkfixed(y0,t0,T,M,D)

- Вхідні параметри: Матриця розв'язань
- y0 вектор початкових значень;
- t0 початкова точка відрізка;
- Т кінцева точка відрізка;
- М кількість кроків;
- D векторна функція від вектора у та змінної t.

Розв'язання

 $u :=$  rkfixed (y0, 0, 50, M, D)

### 2. Метод Рунге-Кутта зі змінним кроком:

Вхідні параметри такі, як і для функції Розв'язання Матриця розв'язань

 $u1 := Rkadapt(y0, 0, 50, M, D)$ 

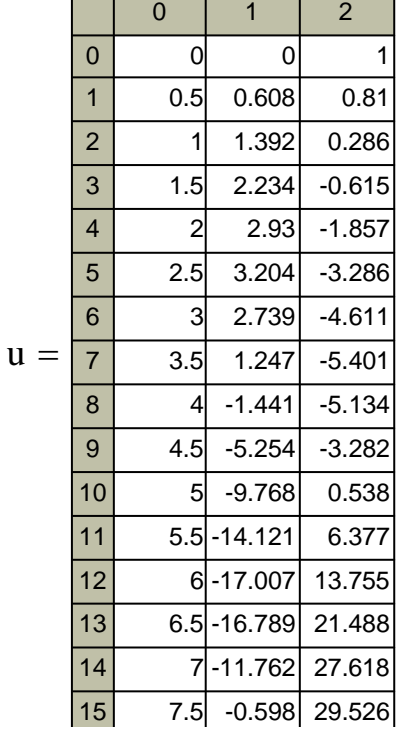

### Rkadapt $(y0, t0, T, M, D)$

rkfixed(y0,t0,T,M,D)

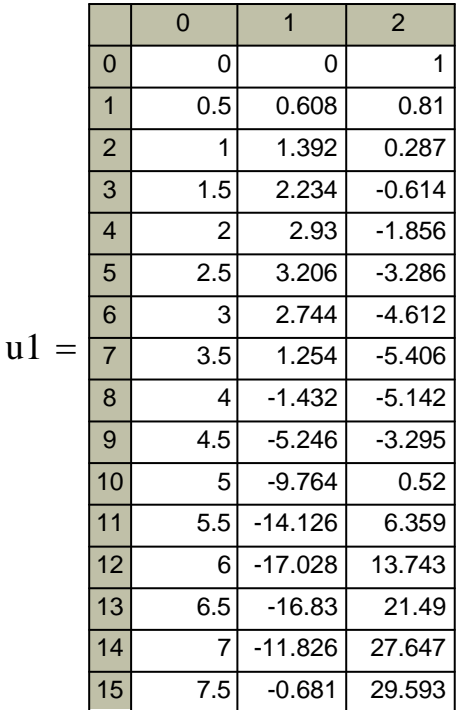

### 3. Метод Булірша-Штера:

Bulstoer $(y0, t0, T, M, D)$ 

Вхідні параметри такі, як і для функції

rkfixed(y0,t0,T,M,D)

Розв'язання Матриця розв'язань

 $u2 :=$  Bulstoer(y0, 0, 50, M, D)

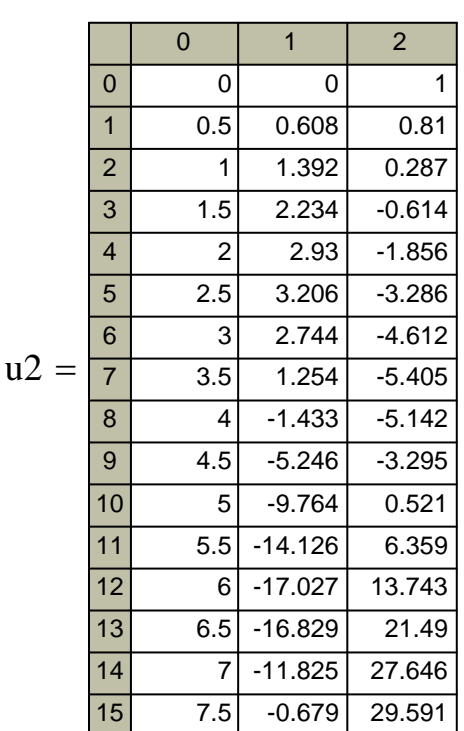

Графіки розв'язків системи рівнянь

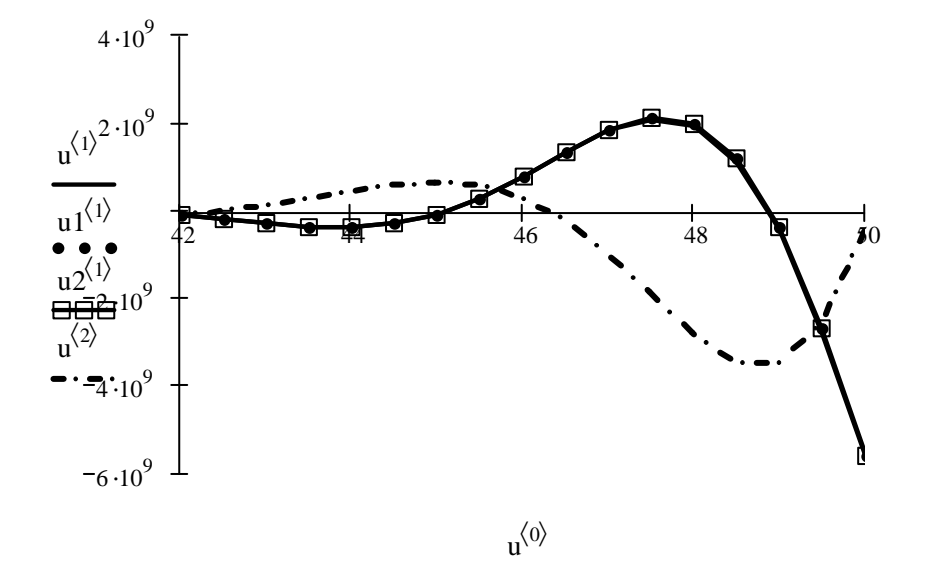

 $u(0)$  — змінна t;

u $\langle 1 \rangle$ , (u1)  $\langle 1 \rangle$ , (u2)  $\langle 1 \rangle$  — розв'язання першого рівняння відповідно за методами Рунге-Кутта з фіксованим, змінним кроком і Булірша-Штера;

u(2) — розв'язання другого рівняння за методом Рунге-Кутта з фіксованим кроком.

Висновок: (зробити самостійно).

### Лабораторна робота №6

### Тема "Чисельні методи апроксимації й інтерполяції функцій"

Мета роботи - виконати чисельну апроксимацію й інтерполяцію функції, яка задана таблицею початкових даних на підставі відповідно до методу найменших квадратів (МНК) і методу Ньютона, порівняти результати.

# $\sum$  завдання до лабораторної роботи

#### Залача 6.1

1. Задати вектори х і у початкових даних.

2. За методом найменших квадратів (МНК) знайти поліноми  $P_m$  для  $m = 0,1,2,...$ , за допомогою функції mnk і розрахувати відповідні значення  $\sigma_m$ .

3. Побудувати гістограму залежності  $\sigma_m$  від *m*, на підставі якої обрати оптимальний ступінь  $m^*$  полінома найкращого середньоквадратичного наближення.

4. На одному рисунку побудувати графіки поліномів  $P_m$ ,  $m = 0,1,2,...,m^*$ , і графік початкової функції.

5. Обчислити значення функції  $y_i = f(x_i)$  у будь-яких точках  $x_i$ ,  $i = 0, 1, \ldots, k - 1$ , відрізка [a, b], за якими буде здійснюватися інтерполяція функції.

6. Скласти програму-функцію, яка обчислює значення інтерполяційного багаточлена першого ступеня по точках  $(x_i, y_i)$  і в точці відрізка $[x_i, x_{i+1}]$ . За допомогою функції обчислити наближені значення функції  $f(x)$  при кусковолінійній інтерполяції в  $3k$  точках початкового відрізку  $[a,b]$ .

7. За допомогою функції inter обчислити наближені значення функції  $f(x)$ у 3k точках відрізка при глобальній інтерполяції. На одному рисунку побудувати графіки інтерполюючих функцій, графік початкової функції  $f(x)$ , а також відмітити точки  $(x_i, y_i)$ ,  $i = 0, 1, ..., k - 1$ , по яких здійснюється інтерполяція.

# Kонтрольн*і* запитання

1. Яка загальна постановка задачі апроксимації?

2. Що таке емпірична формула або формула?

3. У чому відмінність задачі апроксимації від задачі інтерполяції?

4. У чому сутність методу найменших квадратів?

5. Як обчислюється відхилення апроксимуючої функції від експериментальних значень?

6. Що є умовою мінімуму критерію квадратичного відхилення?

7. Як одержати систему рівнянь для визначення коефіцієнтів при лінійному наближенні за методом найменших квадратів?

8. У чому сутність методу Ньютона?

Нижче наведений приклад розв'язання задачі засобами пакета Mathcad. Варіанти завдань до лабораторної роботи див. у дод. 6.

# **Приклад розв'язання задач**

### $3a$ лача **6.1**

Вектори початкових даних:

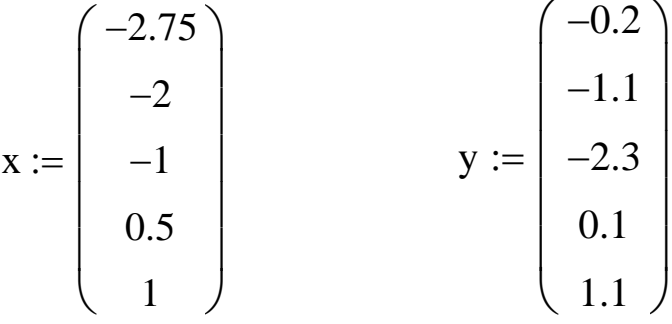

**Функція mnk**, яка будує поліном степені **m** за методом найменших квадратів, повертає вектор а коефіцієнтів полінома:

$$
mnk(x, y, n, m) := \begin{cases} \n\text{for } j \in 0.. \, m \\
\begin{aligned}\n\begin{aligned}\n\mathbf{b}_j &\leftarrow \sum_{i=0}^n y_i \cdot (x_i)^j \\
\text{for } k \in 0.. \, m\n\end{aligned}\n\end{cases} \quad \text{then } \text{harppuii } \text{nonanalytic in } \text{symm matrix}, \\
\text{for } k \in 0.. \, m\n\end{aligned}\n\end{cases}
$$
\n
$$
\Gamma_{j,k} \leftarrow \sum_{i=0}^n (x_i)^{k+j} \quad \text{(6a3412)} \quad \text{(6a34213)} \quad \text{(6a34144)} \quad \text{(6a3415)} \quad \text{(6a3416)} \quad \text{(6a3417)} \quad \text{(6a3417)} \quad \text{(6a3417)} \quad \text{(6a3418)} \quad \text{(6a3418)} \quad \text{(6a3418)} \quad \text{(6a3418)} \quad \text{(6a3419)} \quad \text{(6a3419)} \
$$

- формування вектора правої частини матриці нормальної системи Га=b методу найменших квад-

(базисні функції – 1,х, 
$$
x^2, \ldots, x^m
$$
);

– вбудована функція MATHCAD, яка розв'язує систему лінійних ал- $\mu$ а<br>гебраїчних рівнянь Га=b.

Вхідні параметри:

x, y — вектори початкових даних;

 $n+1$  — розмірність х, у.

Обчислення коефіцієнтів поліномів степенів 0, 1, 2, 3 за методом найменших квадратів:  $n := 4$ 

a0 := mnk(x, y, n, 0)  
\na0 = (-0.48)  
\na1 = mnk(x, y, n, 1)  
\na2 = mnk(x, y, n, 2)  
\na3 = mnk(x, y, n, 3)  
\na2 = 
$$
\begin{pmatrix} -1.102 \\ 1.598 \\ 0.717 \end{pmatrix}
$$
\na3 = 
$$
\begin{pmatrix} -1.164 \\ 1.591 \\ 0.792 \\ 0.026 \end{pmatrix}
$$

Ɏɭɧɤɰɿɹ **Ɋ**ɩɨɜɟɪɬɚɽɡɧɚɱɟɧɧɹɩɨɥɿɧɨɦɚɫɬɟɩɟɧɹ **m** ɜɬɨɱɰɿ **t**; поліном задається за допомогою вектора коефіцієнтів **а**:

$$
P(a,m,t) := \sum_{j=0}^m a_j t^j.
$$

Функція  $\sigma_0$  повертає значення середньоквадратичного відхилення полінома  $P(a,m,t)$ :

 $\ddot{\phantom{a}}$ 

$$
\sigma0(a,m) := \sqrt{\frac{1}{n-m}} \cdot \sum_{k=0}^{n} (P(a,m,x_k) - y_k)^2
$$

Обчислення значень  $\sigma_m$ ,  $m = 0,1,2,3$ :

$$
\sigma_0 := \sigma_0(a_0, 0) \quad \sigma_1 := \sigma_0(a_1, 1) \quad \sigma_2 := \sigma_0(a_2, 2) \quad \sigma_3 := \sigma_0(a_3, 3)
$$

Гістограма

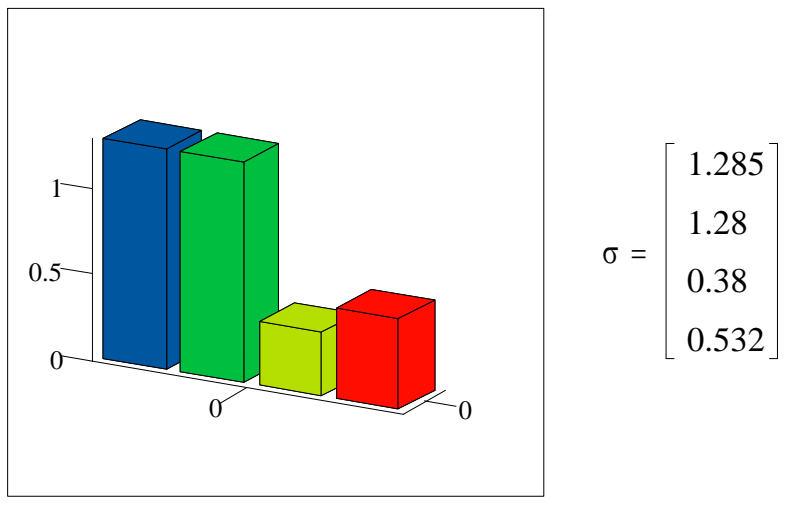

 $\sigma$ 

**Висновок:** оптимальний степінь  $m^* = 2$ ; поліном найкращого середньоквадратичного наближення:  $P2(x) = -1.102 + 1.598 x + 0.717x^2$ .

Графіки поліномів степенів 0, 1, 2 і графік початкової функції

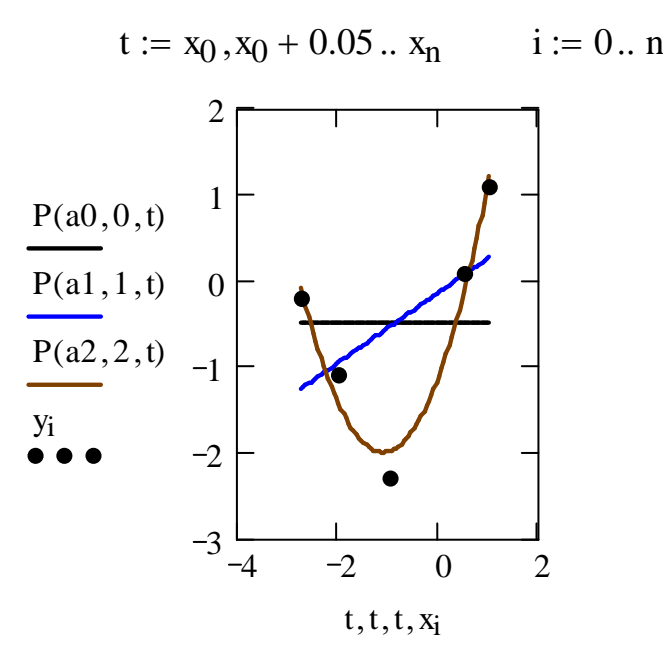

Функція inter повертає значення інтерполяційного полінома у формі Ньютона (з розподіленими різницями) в точці t:

 $\label{eq:22} \left\{ \begin{array}{ll} \text{for } i\in\mathbb{0..n} \\[1.5ex] \text{for } k\in\mathbb{1..n} \\[1.5ex] \text{for } k\in\mathbb{1..n} \\[1.5ex] \text{for } i\in\mathbb{0..n-k} \\[1.5ex] \text{for } i\in\mathbb{0..n-k} \\[1.5ex] \text{for } i\in\mathbb{N}, n-k \\[1.5ex] \text{for } i\in\mathbb{N}, k\gets\frac{(\mathbf{f}_{i+1,k-1}-\mathbf{f}_{i,k-1})}{\mathbf{x}_{i+k}-\mathbf{x}_i} \\$  $inter(x, y, n, t) :=$  for  $i \in 0..n$ Вхідні параметри:

Обчислення значень інтерполяційного полінома в точках  $t_k$ :

k := 0... 40 
$$
t_k := x_0 + \frac{(x_n - x_0) \cdot k}{40} \quad q_k := inter(x, y, n, t_k)
$$

Графіки інтерполяційного полінома, полінома найкращого наближення Р2 і графік початкової функції

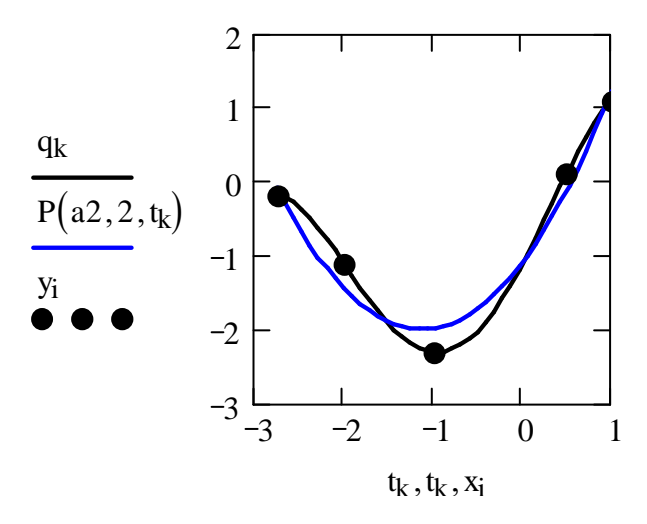

Висновок: (зробити самостійно).

## Лабораторна робота №7

### Тема "Чисельні методи пошуку екстремуму функцій"

Мета роботи – знайти найбільше та найменше значення функції на даному проміжку на підставі типових алгоритмів і внутрішніх функцій Mathcad, порівняти результати.

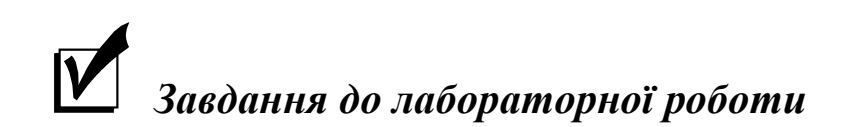

### Залача 7.1

1. З використанням пакета Mathcad локалізувати максимум функції  $f(x)$ графічно.

2. Скласти програму пошуку максимуму функції за алгоритмом методу золотого перетину, задати кількість повторів пошуку, знайти максимум.

3. Для заданої функції  $f(x)$  задати значення початкових наближень і за допомогою вбудованих функцій Given і Maximize пакета Mathcad знайти значення максимуму функції, порівняти результати.

### Залача 7.2

1. З використанням пакета Mathcad локалізувати мінімум функції  $f1(z)$  графічно.

2. Скласти програму пошуку мінімуму функції  $f1(z)$  за алгоритмом методу дихотомії, задати точність розв'язання, знайти мінімум.

3. Для заданої функції  $f1(z)$  задати значення початкових наближень і за допомогою вбудованих функцій Given і Minimize пакета Mathcad знайти значення мінімуму функції, порівняти результати.

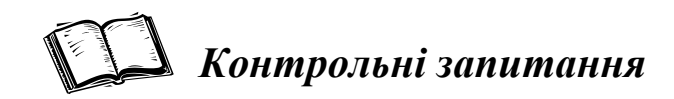

1. Які методи називаються прямими методами мінімізації?

2. Які чисельні методи розв'язання задач одновимірної оптимізації ви знаєте?

3. У чому суть методу золотого перетину?

4. У чому суть методу дихотомії?

Нижче наведений приклад розв'язання задачі засобами пакета Mathcad. Варіанти завдань до лабораторної роботи див. у дод. 7.

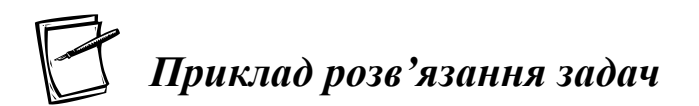

**Залача** 7.1

### Пошук максимуму функції

Початкова функція Графік функції

$$
f(x) := \frac{2^{x}}{\ln(2) - 2 \cdot x^{2}}
$$

Відрізки локалізації

 $a := 0$  b := 5

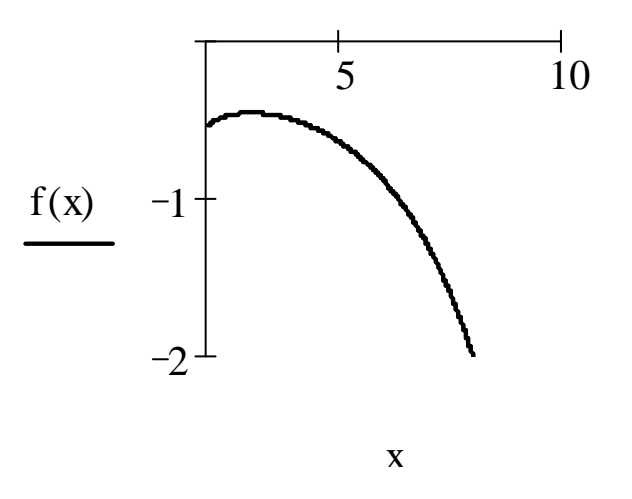

### Програма пошуку максимуму функції за алгоритмом методу золотого перетину

maxfunc(f, a, b, N) :=   
\n
$$
\begin{aligned}\n kx &\leftarrow (b - a)\cdot .382 \\
 x1 &\leftarrow a + kx \\
 x2 &\leftarrow b - kx \\
 \text{for } i \in 0.. N \\
 a &\leftarrow x1 \text{ if } f(x1) < f(x2) \\
 b &\leftarrow x2 \text{ if } f(x1) > f(x2) \\
 kx &\leftarrow (b - a)\cdot .382 \\
 x1 &\leftarrow a + kx \\
 x2 &\leftarrow b - kx \\
 \text{res}_1 &\leftarrow \frac{x1 + x2}{2}\n \end{aligned}
$$
\nThis is a non-zero plane.

res

Пошук розв'язку

$$
\frac{0}{\begin{array}{r} 0 & 3.455 \\ \hline 1 & 2.865 \\ \hline 2 & 3.23 \\ \hline 3 & 3.004 \\ \hline 4 & 2.865 \\ \hline 5 & 2.951 \\ \hline 6 & 3.004 \end{array}}
$$

← наближене значення максимуму

Значення функції в точці максимуму  $f(3.004) = -0.462$ .

7 8  $\overline{9}$  2.971 2.992 3.004

Розв'язання за допомогою вбудованої функції Maximize: початкове наближення

$$
x := \frac{a+b}{2}
$$
  
Given  

$$
a \le x \le b
$$

Maximize  $f(x) = 3.001$   $\leftarrow$  значення максимуму Значення функції в точці максимуму:  $f(x) = -0.479$ .

Висновок: (зробити самостійно).

### $3$ адача 7.2

### Пошук мінімуму функції

Початкова функція Графік функції

$$
f1(z) := \frac{1}{3}z^3 - 5z + z \cdot \ln(z)
$$

Відрізки локалізації

$$
a := 1.5 \quad b := 2
$$

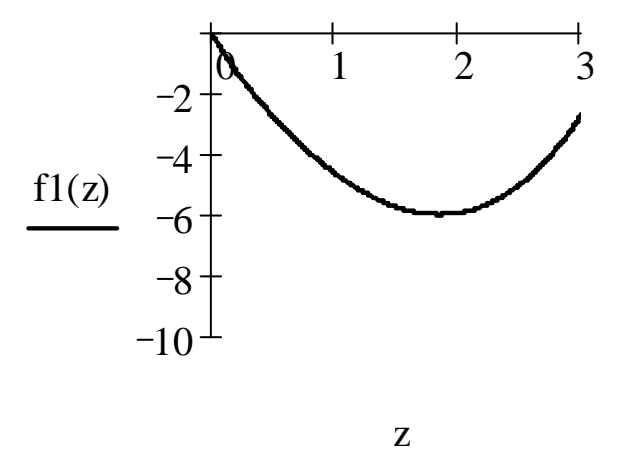

Програма пошуку мінімуму функції за алгоритмом методу дихотомії

minfunc(f, a, b, \varepsilon) :=   
\n
$$
\begin{aligned}\nx &= 1 \\
x^2 &\leftarrow b \\
x^3 &\leftarrow x1 + \frac{(x^2 - x1)}{4} \\
x^3 &\leftarrow x1 + \frac{(x^2 - x1)}{4} \\
x^4 &\leftarrow x1 + \frac{(x^2 - x1)}{4} \cdot 2 \\
x^5 &\leftarrow x1 + \frac{(x^2 - x1)}{4} \cdot 3 \\
x^6 &\leftarrow x1 + \frac{(x^2 - x1)}{4} \cdot 3 \\
x^7 &\leftarrow f(x3) \\
x^8 &\leftarrow f(x3) \\
x^9 &\leftarrow f(x4) \\
y^5 &\leftarrow f(x5) \\
x^2 &\leftarrow x4 \text{ if } (y^3 < y4) \land (y^3 < y5) \\
\text{if } (y4 < y3) \land (y4 < y5) \\
x^1 &\leftarrow x3 \\
x^2 &\leftarrow x5 \\
x^1 &\leftarrow x4 \text{ if } (y5 < y3) \land (y5 < y4) \\
\text{res} &\leftarrow x1 + \frac{x^2 - x1}{2}\n\end{aligned}
$$
\nThis is the following result.

Пошук розв'язку: minfunc $(f1, a, b, 10^{-4}) = 1.841$  . Значення функції в точці мінімуму: f1 $(1.841) = -6.002$ .

Розв'язання за допомогою вбудованої функції Minimize початкове наближення

$$
z:=\frac{a+b}{2}
$$

Given

$$
a\leq\,z\leq\,b
$$

Minimize  $(f1, z) = 1.841 \leftarrow$  значення мінімуму.

Значення функції в точці мінімуму:  $f1(z) = -5.984$ .

Висновок: (зробити самостійно).

## $\Lambda$ абораторна робота №8

### Тема "Чисельні методи розв'язання

### $\partial u$ ферени*іальних рівнянь* у частинних похідних''

**Мета роботи** – знайти розв'язки диференціальних рівнянь у частинних похідних щодо процесів стаціонарної та нестаціонарної теплопровідності на підставі **внутрішніх функцій Mathcad.** 

# **1** 3 авдання до лабораторної роботи

### $3a\pi$ **ача** 8.1

1. Залане лиференціальне рівняння стаціонарної теплопровілності лля однорідної пластини (рівняння Лапласа) і граничні та початкові умови перетворити до стандартної форми Mathcad для використання вбудованої функції relax.

2. Знайти за допомогою вбудованої функції **relax** пакета Mathcad наближений розв'язок диференціального рівняння стаціонарної теплопровідності для однорідної пластини.

3. Побудувати графічні результати щодо розв'язання рівняння стаціонарної теплопровідності для однорідної пластини, проаналізувати результати.

#### **Залача 8.2**

1. Скласти програму щодо розв'язання заданого диференціального рівняння нестаціонарної теплопровідності (поширення тепла) для однорідного стержня (рівняння Фур'є) з урахуванням граничних та початкових умов за явною різницевою схемою Ейлера.

2. Знайти за допомогою програми наближений розв'язок диференціального рівняння нестаціонарної теплопровідності для однорідного стержня.

3. Побудувати графічні результати щодо розв'язання рівняння нестаціонарної теплопровідності при значеннях часу  $t = 0$ ; 10; 100 та проаналізувати результати.

4. Створити анімаційний кліп щодо візуалізації процесу поширення тепла в стержні.

41

# $K$ онтрольні запитання

1. Які диференціальні рівняння називають диференціальними рівняннями у частинних похідних?

2. Шо описує рівняння Лапласа для функції двох змінних?

3. Чому диференціальне рівняння Фур'є  $\frac{\partial u(x,t)}{\partial t} = k \frac{\partial u(x)}{\partial x^2}$ 2 *x u( x,t ) k t u( x,t )*  $\hat{c}$  $\partial$  $=$  $\partial$  $\frac{\partial u(x,t)}{\partial x} = k \frac{\partial^2 u(x,t)}{\partial x}$  називається

рівнянням **нестаціонарної** теплопровідності для однорідного стержня?

4. Які додаткові умови слід визначити, щоб правильно поставити крайову задачу для двовимірного рівняння теплопровідності?

5. У чому полягає основна ідея чисельних методів розв'язування диференціальних рівнянь у частинних похідних?

Нижче наведений приклад розв'язання задачі засобами пакета Mathcad.

Варіанти завдань до лабораторної роботи див. у дод. 8.

# **Приклад розв'язання задач**

### $3a$ лача 8.1

Розглядається диференціальне рівняння стаціонарної теплопровідності, що описує розподіл температури в однорідній квадратній пластині (рівняння Лапласа):

$$
\frac{\partial^2 u}{\partial x^2} + \frac{\partial^2 u}{\partial y^2} = 0
$$

з крайовими умовами:  $u(0, y) = f_1(y),$   $u(1, y) = f_2(y),$   $(0 \le y \le 1),$  $u(x, 0) = f_3(x), u(x, 1) = f_4(x), (0 \le x \le 1),$ 

де відповідно задано (див. дод. 8):  $f_1(y) = y;$  $f_2(y) = cos(y) + (2 - sin(1))y$ :  $f_3(x) = x^2;$  $f_4(x)=1+x$ .

Використання вбудованої функції Mathcad relax для розв'язання крайової задачі з ненульовими умовами на границях базується на алгоритмі релаксації за методом сіток.

relax (a, b, c, d, e, F, T0, rjac) — вбудована функція, що повертає квадратну матрицю розв'язання диференціального рівняння;

а, b, c, d, е — квадратні матриці коефіцієнтів різницевої схеми, що апроксимує диференціальне рівняння;

 $F$  — квадратна матриця, що задає праву частину диференціального рівняння;

Т0 — квадратна матриця граничних умов та початкового наближення до розв'язку;

rjac — спектральний радіус ітерацій Якобі (параметр численного алгоритму), менший за 1.

Усі квадратні матриці мають однаковий розмір (M+1)×(M+1), де M=2<sup>n</sup>.

Уводимо параметри щодо квадратної матриці:

*i* – номер елемента матриці за координатою пластини **x**;

k - номер елемента матриці за координатою пластини у.

Приймаємо M := 32

\ni := 0.. M

\nk := 0.. M

\n
$$
a_{i,k} := 1
$$
 b := a c := a d := a e := -4 · a

\n $F_{i,k} := 0$ 

\n $T0_{i,0} := i^2$   $T0_{0,k} := k$ 

\n $T0_{i,32} := 1 + i$   $T0_{32,k} := \cos(k) + (2 - \sin(1)) \cdot k$ 

Розв'язання диференційного рівняння

$$
T := \text{relax}(a, b, c, d, e, -F, T0, .95)
$$

### Графічні результати розв'язання задачі

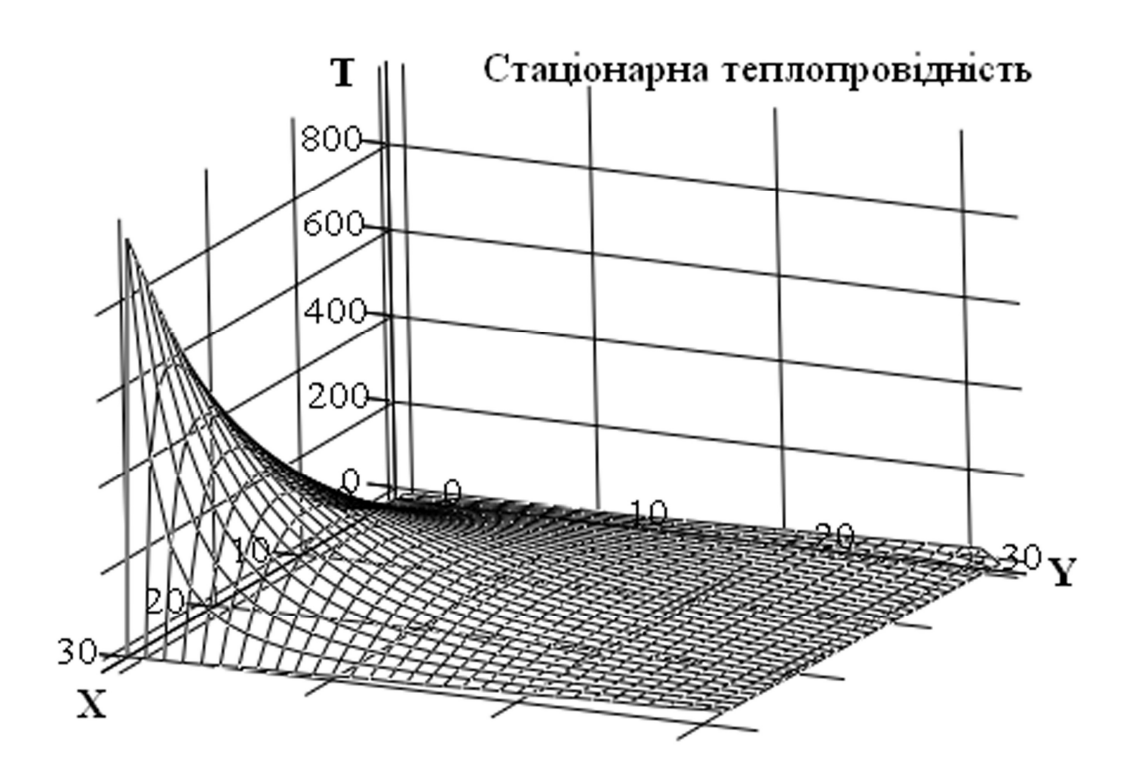

Висновок: (зробити самостійно).

### Задача 8.2

Розглядається диференціальне рівняння нестаціонарної теплопровідності для однорідного стержня (рівняння Фур'є):

$$
\frac{\partial u(x,t)}{\partial t} = k \frac{\partial^2 u(x,t)}{\partial x^2}
$$

з постійним коефіцієнтом теплопровідності  $k = 1$ ,  $u(x,0) = f(x), (0 \le x \le 1)$ початковими умовами та граничними умовами  $u(0,t) = a$ ,  $u(1,t) = a$ , де *а* — граничне значення температури на кінцях стержня, де відповідно задано (див. додаток 8):  $f(x) = 50x(x + 1)$ ;  $a = 20$ .

Складаємо програму у Mathcad:

$$
\tau := .0005
$$
\n
$$
M := 20
$$
\n
$$
\Delta := \frac{1}{M}
$$
\n
$$
\Delta = 0.05
$$
\n
$$
\Delta = 0.05
$$
\n
$$
\Delta = 0.05
$$
\n
$$
\Delta = 0.05
$$
\n
$$
\Delta = 0.05
$$
\n
$$
\Delta = 0.05
$$
\n
$$
\Delta = 0.05
$$
\n
$$
\Delta = 0.05
$$
\n
$$
\Delta = 0.05
$$
\n
$$
\Delta = 0.05
$$
\n
$$
\Delta = 0.05
$$
\n
$$
\Delta = 0.05
$$
\n
$$
\Delta = 0.05
$$
\n
$$
\Delta = 0.05
$$
\n
$$
\Delta = 0.05
$$
\n
$$
\Delta = 0.05
$$
\n
$$
\Delta = 0.05
$$
\n
$$
\Delta = 0.05
$$
\n
$$
\Delta = 0.05
$$
\n
$$
\Delta = 0.05
$$
\n
$$
\Delta = 0.05
$$
\n
$$
\Delta = 0.05
$$
\n
$$
\Delta = 0.05
$$
\n
$$
\Delta = 0.05
$$
\n
$$
\Delta = 0.05
$$
\n
$$
\Delta = 0.05
$$
\n
$$
\Delta = 0.05
$$
\n
$$
\Delta = 0.05
$$
\n
$$
\Delta = 0.05
$$
\n
$$
\Delta = 0.05
$$
\n
$$
\Delta = 0.05
$$
\n
$$
\Delta = 0.05
$$
\n
$$
\Delta = 0.05
$$
\n
$$
\Delta = 0.05
$$
\n
$$
\Delta = 0.05
$$
\n
$$
\Delta = 0.05
$$
\n
$$
\Delta = 0.05
$$
\n
$$
\Delta = 0.05
$$
\n
$$
\Delta = 0.05
$$
\n
$$
\Delta = 0.05
$$
\n
$$
\Delta = 0.05
$$
\n
$$
\Delta = 0.05
$$
\n<

Border(FRAME) :=  $a$  - завдання граничних умов

 $m := 0...M$  $u_m := 50m \cdot \Delta \cdot (m \cdot \Delta + 1)$  — завдання функції початкових умов

$$
F(v) := \begin{cases} v1_0 \leftarrow \text{Border}(\tau \cdot T) + 0 \cdot (v_0 + v_1) \\ v1_M \leftarrow \text{Border}(\tau \cdot T) + 0 \cdot (v_M + v_{M-1}) \\ \text{for } m \in 1... M - 1 \\ v1_m \leftarrow \phi(m \cdot \Delta, v_m) \cdot \tau + v_{m-1} \cdot \frac{k(v_{m-1}) \cdot \tau}{\Delta^2} + v_m \cdot \left(1 - \frac{2 \cdot k(v_m) \cdot \tau}{\Delta^2}\right) + v_{m+1} \cdot \frac{k(v_{m+1}) \cdot \tau}{\Delta^2} \\ v1 \end{cases}
$$

$$
T(FRAME) := \begin{cases} u & \text{if } FRAME = 0 \\ F(T(FRAME - 1)) & \text{otherwise} \end{cases}
$$

Графік розподілу температури в стержні у відповідні моменти часу

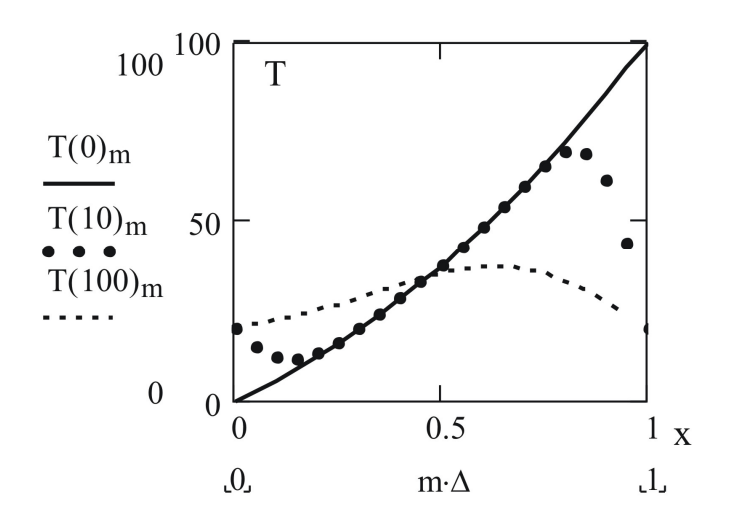

анімації)

Для створення анімаційного кліпу потрібно:

— обрати пункт меню Анімація у меню Перегляд;

— за допомогою "миши" укласти в пунктирний прямокутник, що виділяється, поле графіка, який потрібно анімувати;

- у діалоговому вікні встановити значення змінної **FRAME**, наприклад, 50;
- натиснути кнопку Анімація;
- відтворити анімацію;
- зберегти анімаційний кліп, надавши йому відповідне ім'я.

Графік для створення анімації

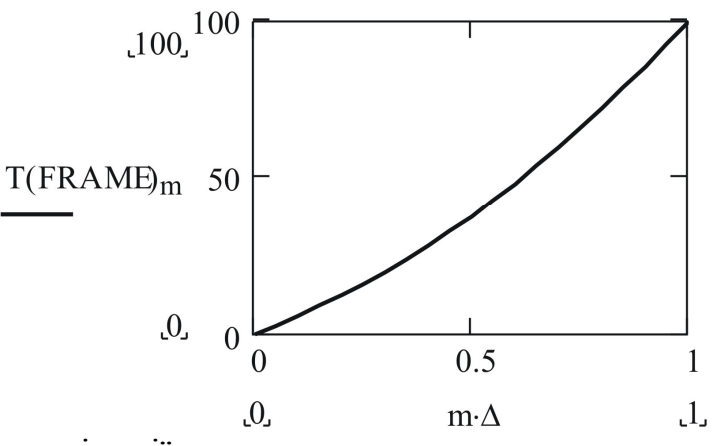

Результати створення анімації

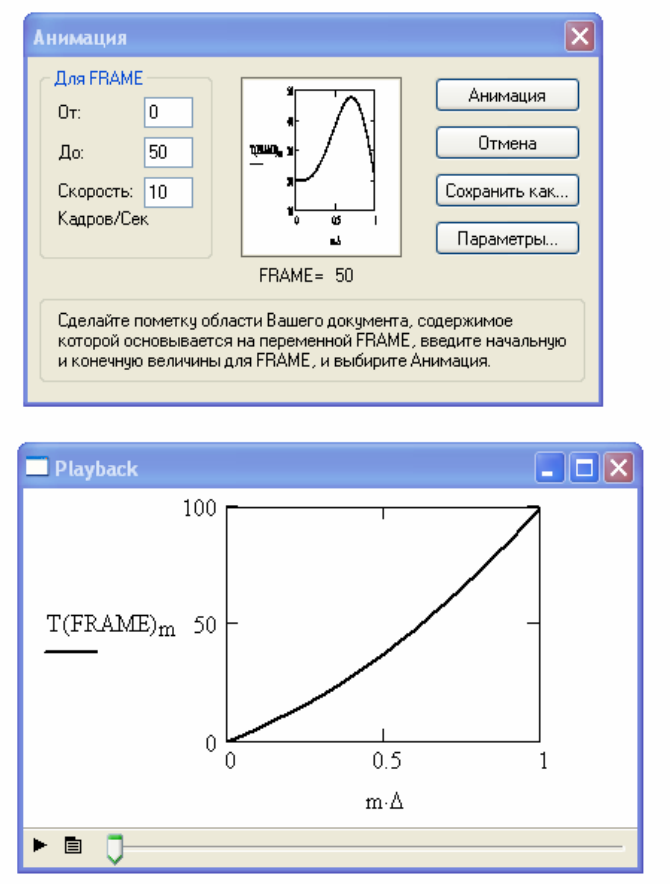

Висновок: (зробити самостійно).

Додаток 1

**Варіанти завдань до лабораторної роботи №1**

|                  |                                                      | Таблиця Д1 до задачі 1.1 |                  |                                                                                   |              |
|------------------|------------------------------------------------------|--------------------------|------------------|-----------------------------------------------------------------------------------|--------------|
| $\boldsymbol{N}$ | $\bm{g}(\bm{x})$                                     | a;b                      | $\boldsymbol{N}$ | g(x)                                                                              | [a;b]        |
| 1.1.1            | $(sin x)^2 - \frac{5}{6} sin x + \frac{1}{6}$        | [0;1]                    | 1.1.16           | $(sin x)^2 + \frac{5}{6} sin x + \frac{1}{6}$                                     | $[-1;0]$     |
| 1.1.2            | $(sin x)^2 + \frac{7}{12} sin x + \frac{1}{12}$      | $[-1;0]$                 | 1.1.17           | $(sinx)^{2} - \frac{7}{12}sinx + \frac{1}{12}$                                    | [0;1]        |
| 1.1.3            | $(sinx)^2 - \frac{1}{30}sinx - \frac{1}{30}$         | $[-0.5;0.5]$             | 1.1.18           | $(sinx)^{2} + \frac{1}{30}sinx - \frac{1}{30}$                                    | $[-0.5;0.5]$ |
| 1.1.4            | $(cos x)^2 + \frac{2}{35} cos x - \frac{1}{35}$      | [0;2]                    |                  | 1.1.19 $\left  \frac{(\cos x)^2 - \frac{2}{35} \cos x - \frac{1}{35}}{1} \right $ | [0;3]        |
| 1.1.5            | $(cos x)^2 - \frac{2}{\sqrt{2}} cos x + \frac{1}{2}$ | [0;1.5]                  | 1.1.20           | $(cos x)^2 - \frac{1}{2} cos x + \frac{1}{16}$                                    | [0;2]        |
| 1.1.6            | $(cos x)^2 + \frac{1}{2} cos x + \frac{1}{18}$       | [0;2]                    | 1.1.21           | $(cos x)^2 - \frac{2}{3} cos x + \frac{1}{9}$                                     | [0;2]        |
| 1.1.7            | $(hx)^2 - 5hx + 6$                                   | [5;25]                   | 1.1.22           | $(gx)^2 + \frac{5}{3}gx - \frac{2}{3}$                                            | 0.001;3      |
| 1.1.8            | $(hx)^{2} - h x - 2$                                 | [0.1;10]                 | 1.1.23           | $(gx)^2 - lgx - \frac{3}{4}$                                                      | [0.1; 35]    |
| 1.1.9            | $(lnx)^2 - \frac{3}{4}lnx + \frac{1}{8}$             | [0.1;2]                  | 1.1.24           | $(gx)^2 + \frac{3}{4}gx - \frac{1}{4}$                                            | $[0.01;3]$   |
| 1.1.10           | $(tgx)^2 + (\sqrt{3} - 1)tgx - \sqrt{3}$             | $[-1.2;1]$               | 1.1.25           | $(tgx)^2 - 2tgx + 1$                                                              | [0;1]        |
| 1.1.11           | $(gx)^2 - \frac{28}{9}$ tgx + $\frac{1}{3}$          | [0;1.5]                  | 1.1.26           | $(tgx)^2 - \frac{7}{4}tgx - \frac{1}{2}$                                          | $[-0.5;1.5]$ |
| 1.1.12           | $(tgx)^2 - \frac{53}{6}tgx - \frac{3}{2}$            | $[-0.5;1.5]$             | 1.1.27           | $(tgx)^2 + \frac{37}{6}tgx + 1$                                                   | $[-1.5;0]$   |
| 1.1.13           | $(cos x)^2 - \frac{2}{5} cos x + \frac{1}{25}$       | [0;3]                    | 1.1.28           | $(sinx)^{2} - \frac{1}{2}sinx + \frac{1}{16}$                                     | [0;1]        |
| 1.1.14           | $(sin x)^2 + \frac{1}{3} sin x + \frac{1}{36}$       | $[-0.5;0.5]$             | 1.1.29           | $(lg x)^2 - 3lg x + \frac{9}{4}$                                                  | [0.1;35]     |
| 1.1.15           | $(gx)^2 - \frac{2}{3}gx + \frac{1}{9}$               | [0.001;3]                | 1.1.30           | $(sin x)^2 + \frac{2}{3} sin x + \frac{1}{9}$                                     | $[-1;0]$     |

Таблиця Д1 до задачі 1.2

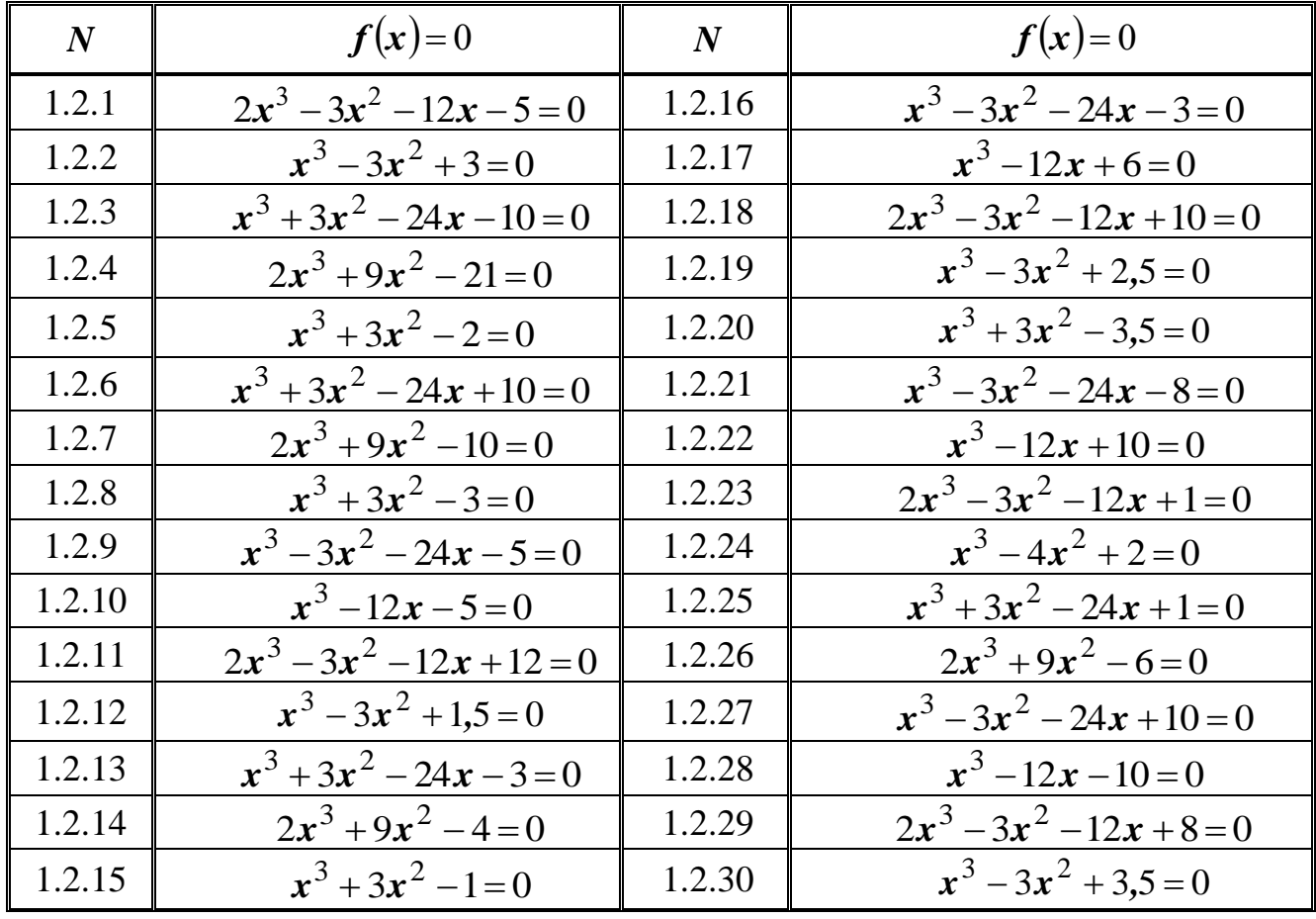

Додаток 2

## **Варіанти завдань до лабораторної роботи №2**

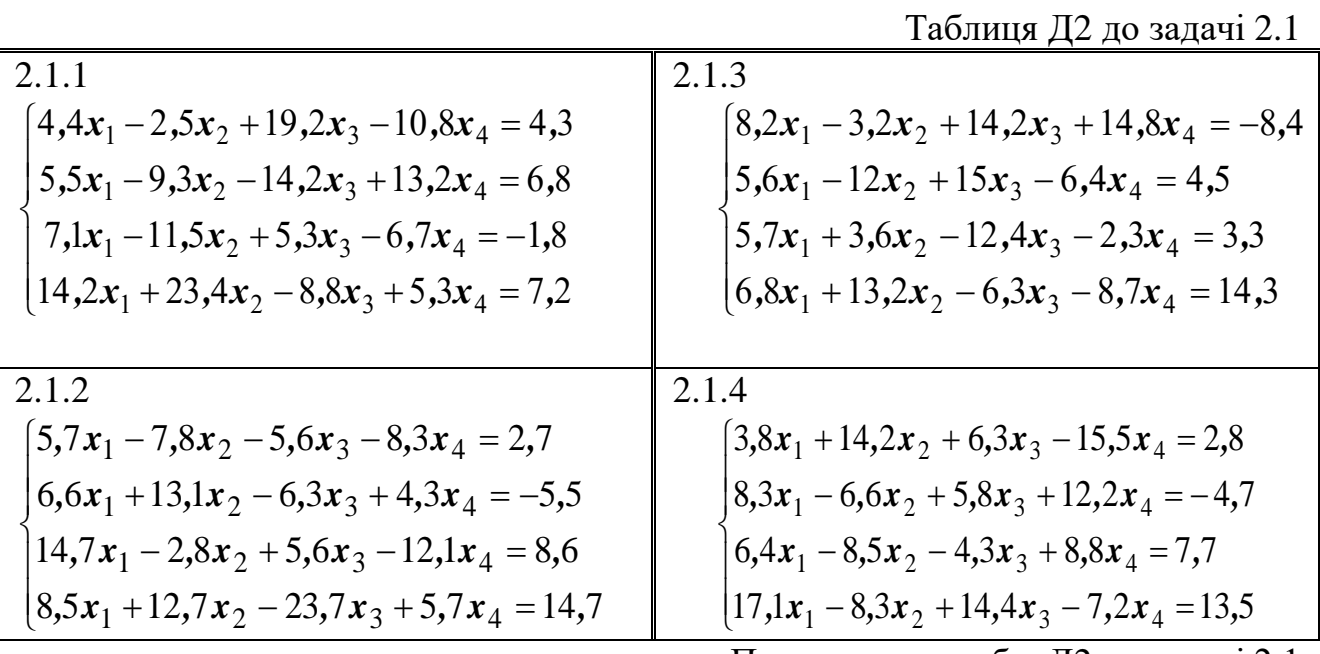

Продовження табл. Д2 до задачі 2.1

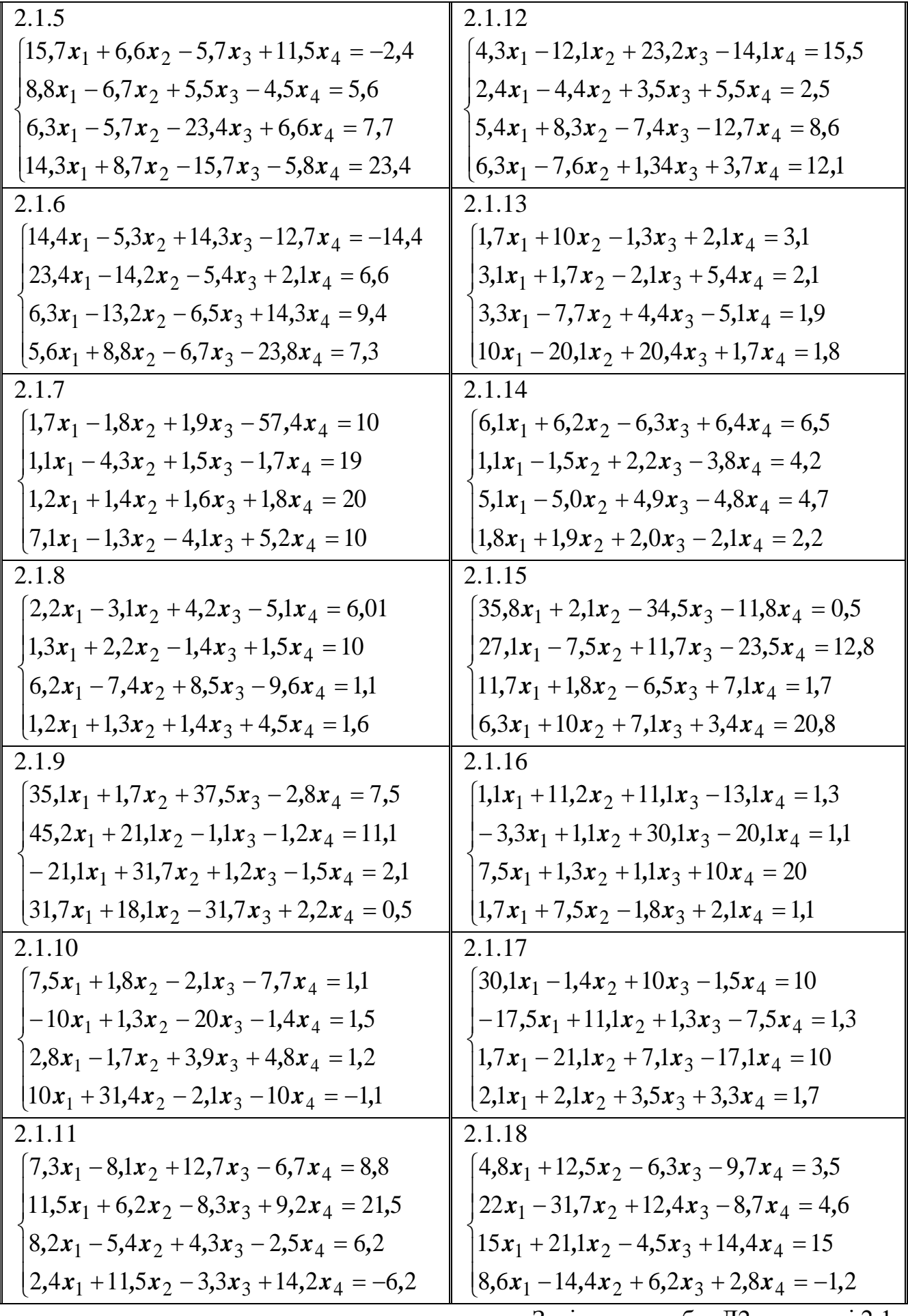

Закінчення табл. Д2 до задачі 2.1

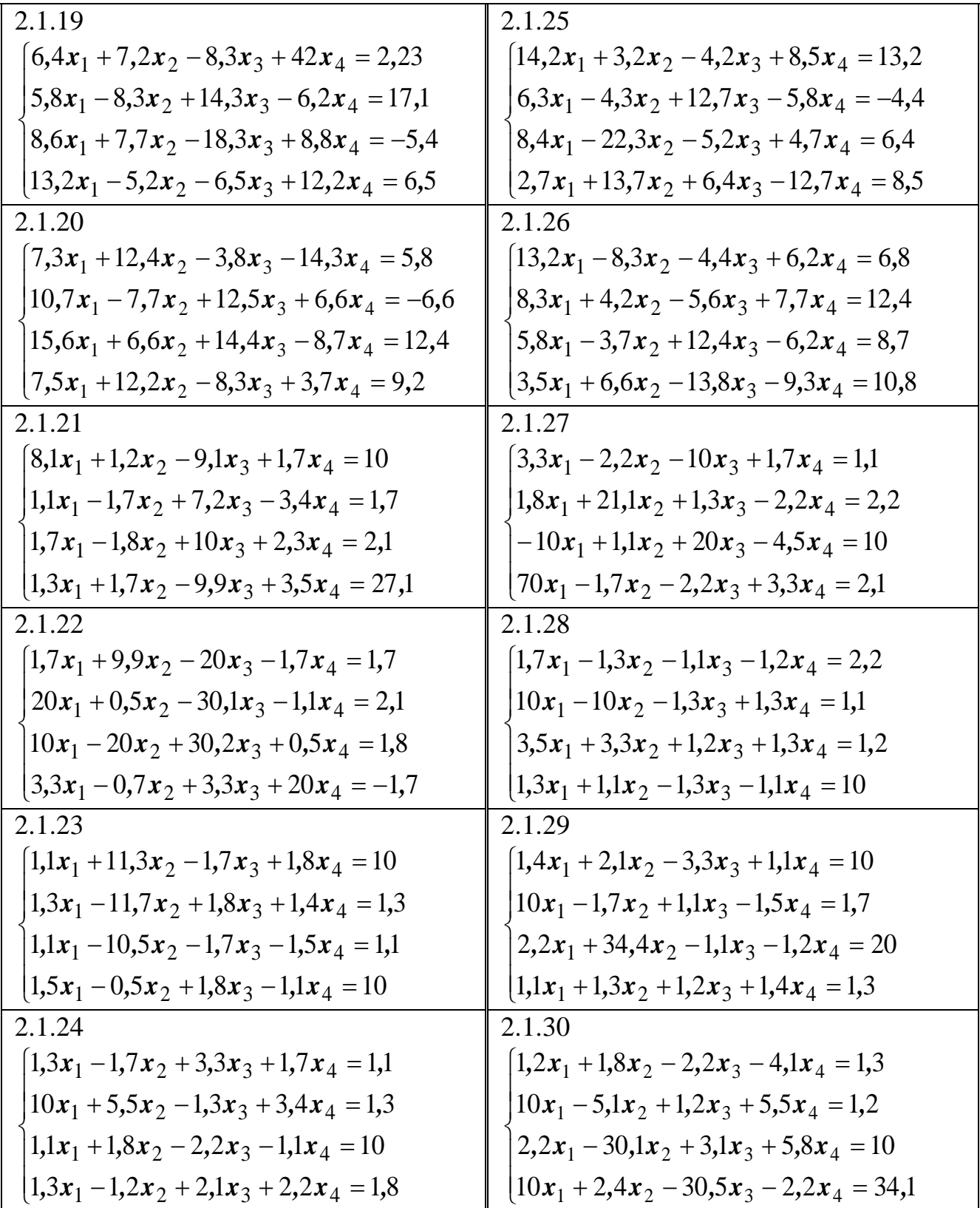

Таблиця Д2 до задачі 2.2

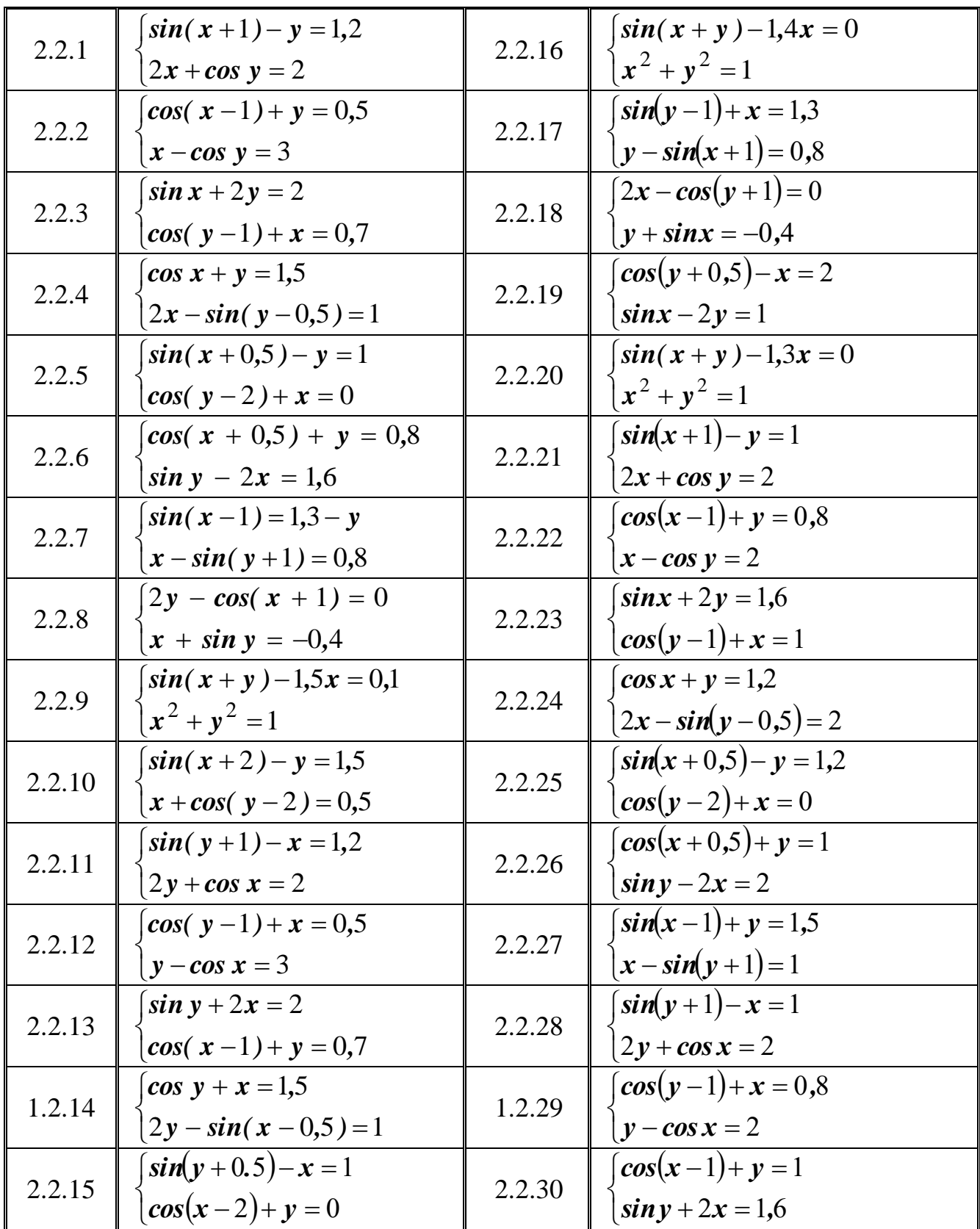

Додаток 3

## Варіанти завдань до лабораторної роботи №3

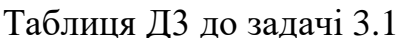

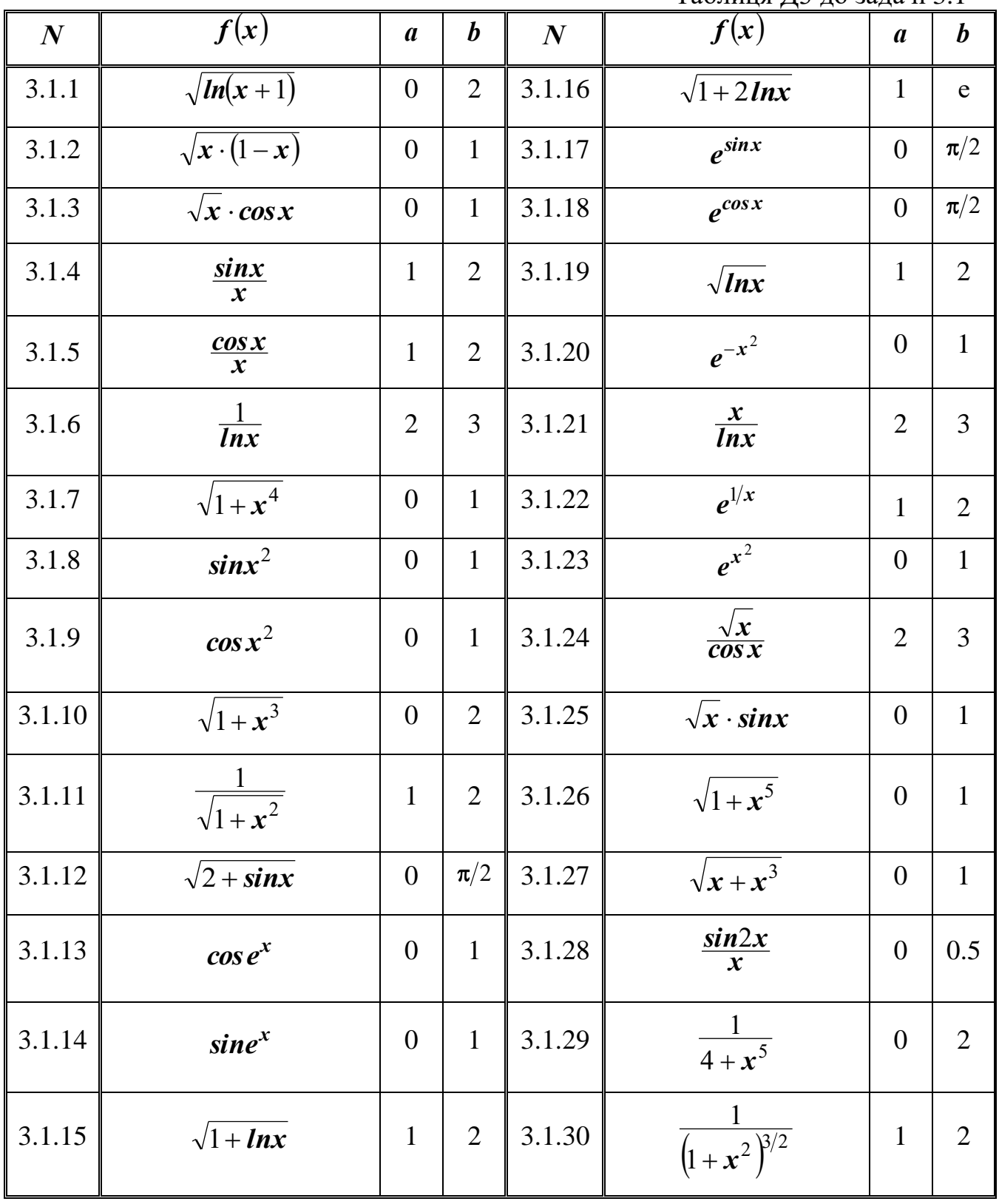

Варіанти завдань до лабораторної роботи №4

|                  | Таблиця Д4 до задачі 4.1                |                 |                   |                     |                       |                                                         |                |                  |                  |
|------------------|-----------------------------------------|-----------------|-------------------|---------------------|-----------------------|---------------------------------------------------------|----------------|------------------|------------------|
| $\boldsymbol{N}$ | f(t,y)                                  | $t\theta$       | $\boldsymbol{T}$  | y <sub>0</sub>      | $\boldsymbol{N}$      | f(t,y)                                                  | $t\theta$      | $\boldsymbol{T}$ | y <sub>0</sub>   |
| 4.1.1            | $y/t+t^2$                               | $\mathbf{1}$    | $\overline{2}$    | $\overline{0}$      | 4.1.16                | $-y/t+3t$                                               | $\mathbf{1}$   | $\overline{2}$   | $\mathbf{1}$     |
| 4.1.2            | $y \cdot ctg t + 2t \cdot sint$         | $\frac{\pi}{2}$ | $\frac{\pi}{2}+1$ | $\boldsymbol{0}$    | 4.1.17                | $\frac{2ty}{1+t^2}+1+t^2$                               | $\mathbf{1}$   | $\overline{2}$   | 3                |
| 4.1.3            | $-y \cdot \cos t + \frac{\sin 2t}{2}$   | $\overline{0}$  | $\mathbf{1}$      | $\boldsymbol{0}$    | 4.1.18                | $\frac{2t-1}{t^2}\cdot y+1$                             | $\mathbf{1}$   | $\overline{2}$   | $\mathbf{1}$     |
| 4.1.4            | $-y \cdot tg\ y + \cos^2 t$             | $\frac{\pi}{4}$ | $\frac{\pi}{4}+1$ | $\frac{1}{2}$       | 4.1.19                | $-\frac{3y}{t} + \frac{2}{t^3}$                         | $\mathbf{1}$   | $\overline{2}$   | $\mathbf{1}$     |
| 4.1.5            | $\frac{y}{t+2} + t^2 + 2t$              | $-1$            | $\boldsymbol{0}$  | $rac{3}{2}$         | 4.1.20                | $-2ty - 2t^3$                                           | $\mathbf{1}$   | $\overline{2}$   | $e^{-1}$         |
| 4.1.6            | $\frac{y}{t+1} + e^{t}(t+1)$            | $\overline{0}$  | $\mathbf{1}$      | $\mathbf{1}$        | 4.1.21                | $rac{y}{t} - \frac{2}{t^2}$                             | $\mathbf{1}$   | $\mathbf{1}$     | $\mathbf{1}$     |
| 4.1.7            | $\frac{y}{t}+t\cdot \sin t$             | $\frac{\pi}{2}$ | $\frac{\pi}{2}+1$ | $\mathbf{1}$        | 4.1.22                | $\frac{2t-5}{t^2}y+5$                                   | $\overline{2}$ | 3                | $\overline{4}$   |
| 4.1.8            | $-\frac{y}{t}+sint$                     | $\pmb{\pi}$     | $\pi + 1$         | $\frac{1}{\pi}$     |                       | 4.1.23 $\left  \frac{2}{t+1} y + e^{t} (t+1)^2 \right $ | $\overline{0}$ | $\mathbf{1}$     | $\mathbf{1}$     |
| 4.1.9            | $y \cdot \cos t + \sin 2t$              | $\overline{0}$  | $\mathbf{1}$      | $-1$                |                       | 4.1.24 $\vert -2ty + te^{-t^2} \sin t$                  | $\mathbf{0}$   | $\mathbf{1}$     | $\mathbf{1}$     |
| 4.1.10           | $-\frac{2t}{1+t^2}y+\frac{2t^2}{1+t^2}$ | $\overline{0}$  | $\overline{1}$    |                     |                       | $\frac{2}{3}$ 4.1.25 $\frac{2y}{t+1} + (t+1)^3$         |                | $\overline{1}$   | $\frac{1}{2}$    |
| 4.1.11           | $-ty-\overline{t^3}$                    | $\overline{0}$  | $\mathbf{1}$      | $\overline{3}$      | 4.1.26                | $y \cdot \cos t - \sin 2t$                              | $\overline{0}$ | $\mathbf{1}$     | $\overline{3}$   |
| 4.1.12           | $-y/t + (t+1)e^{t}/t$                   | $\mathbf{1}$    | $\overline{2}$    | $\boldsymbol{\ell}$ | 4.1.27                | $4ty - 4t^3$                                            | $\overline{0}$ | $\mathbf{1}$     | $-\frac{1}{2}$   |
| 4.1.13           | $y/t-2$ lnt/t                           | $\mathbf{1}$    | $\overline{2}$    | $\mathbf{1}$        | 4.1.28                | $y/t - ln t/t$                                          | $\mathbf{1}$   | $\overline{2}$   | $\mathbf{1}$     |
| 4.1.14           | $y/t - 12/t^3$                          | $\mathbf{1}$    | $\overline{2}$    | $\overline{4}$      | 4.1.29                | $3t^2y+t^2(1+t^3)/3$                                    | $\overline{0}$ | $\mathbf{1}$     | $\boldsymbol{0}$ |
| 4.1.15           | $-2\frac{y}{t}+t^3$                     | $\mathbf{1}$    | $\overline{2}$    |                     | $-\frac{5}{6}$ 4.1.30 | $-\frac{y}{2t}+t^2$                                     | $\mathbf{1}$   | $\overline{2}$   | $\mathbf{1}$     |

Додаток 5

**Варіанти завдань до лабораторної роботи №5**

Таблиця Д5 до задачі 5.1

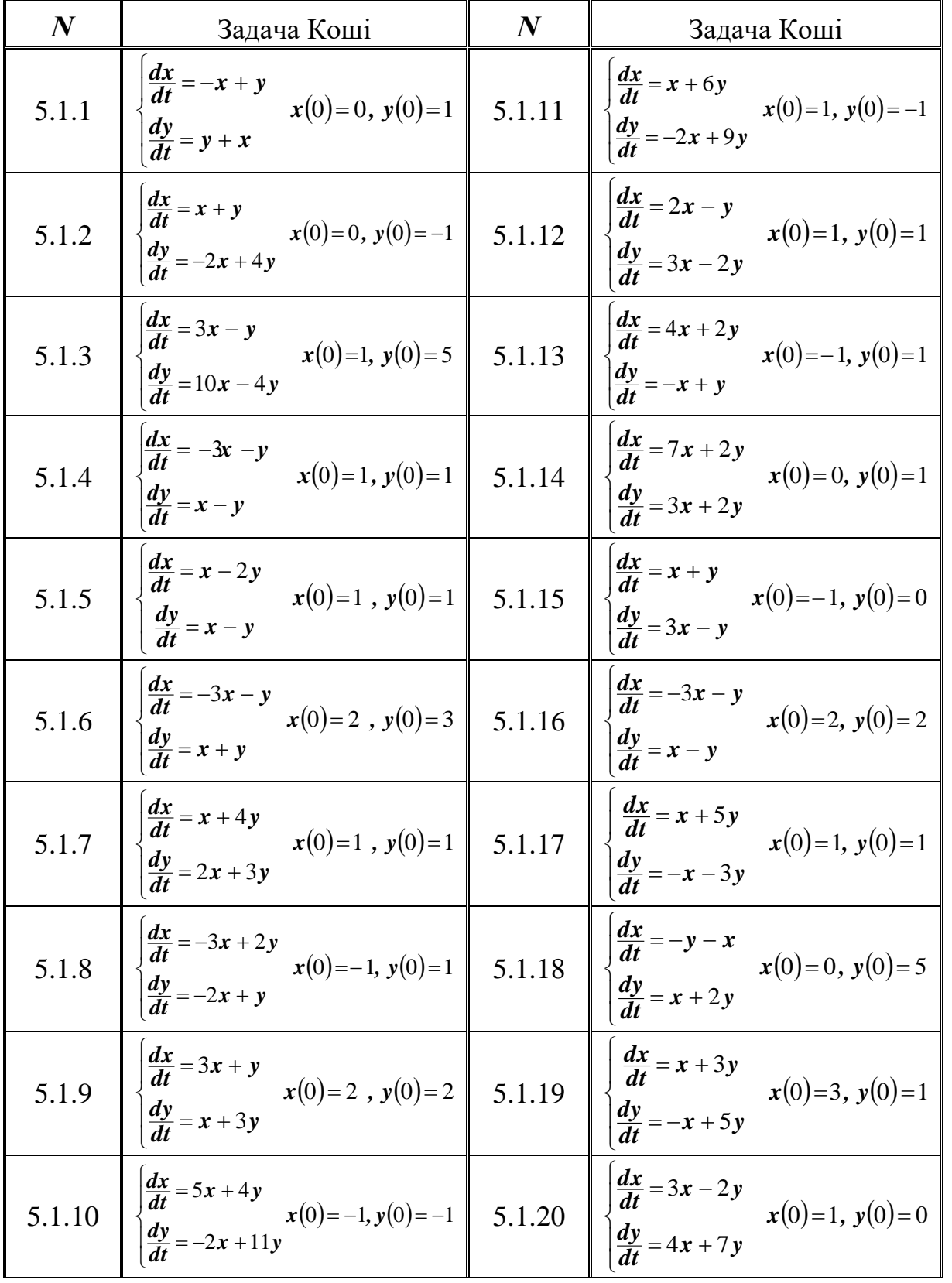

Закінчення табл. Д5 до задачі 5.1

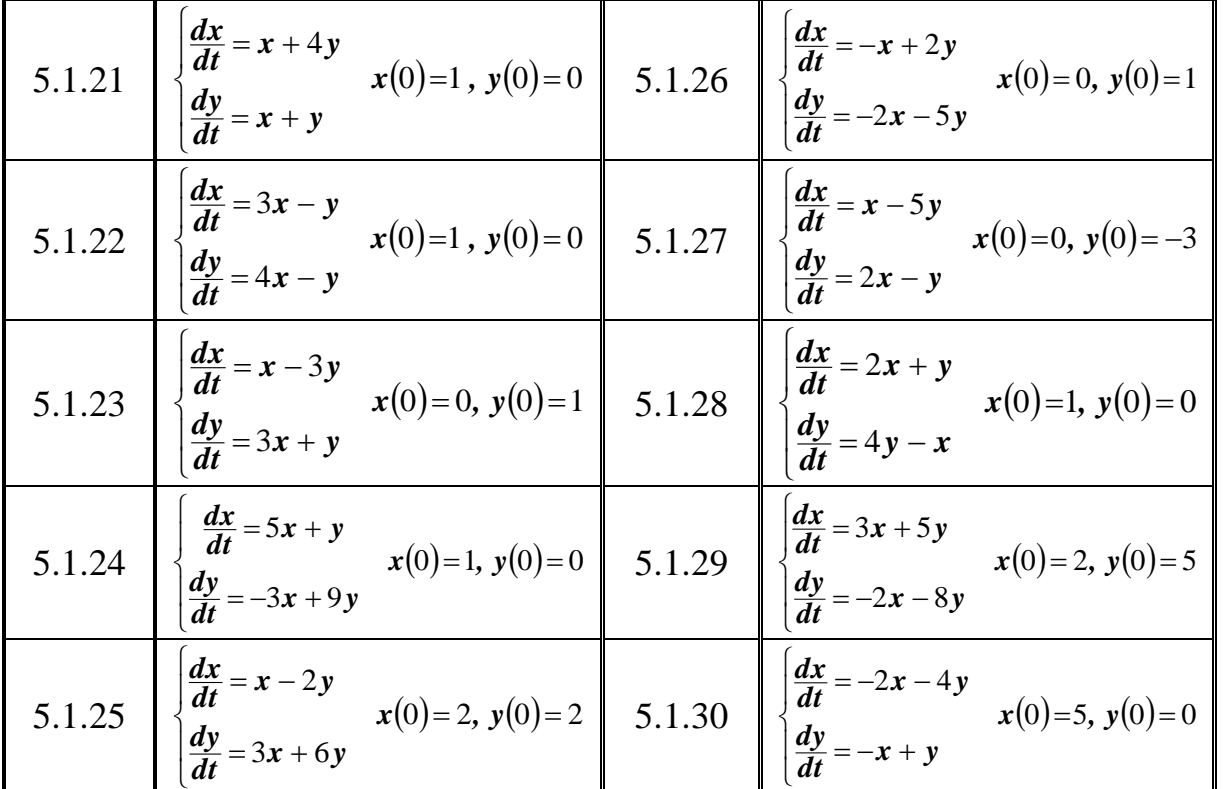

Додаток 6

**Варіанти завдань до лабораторної роботи №6**

Таблиця Д6 до задачі 6.1

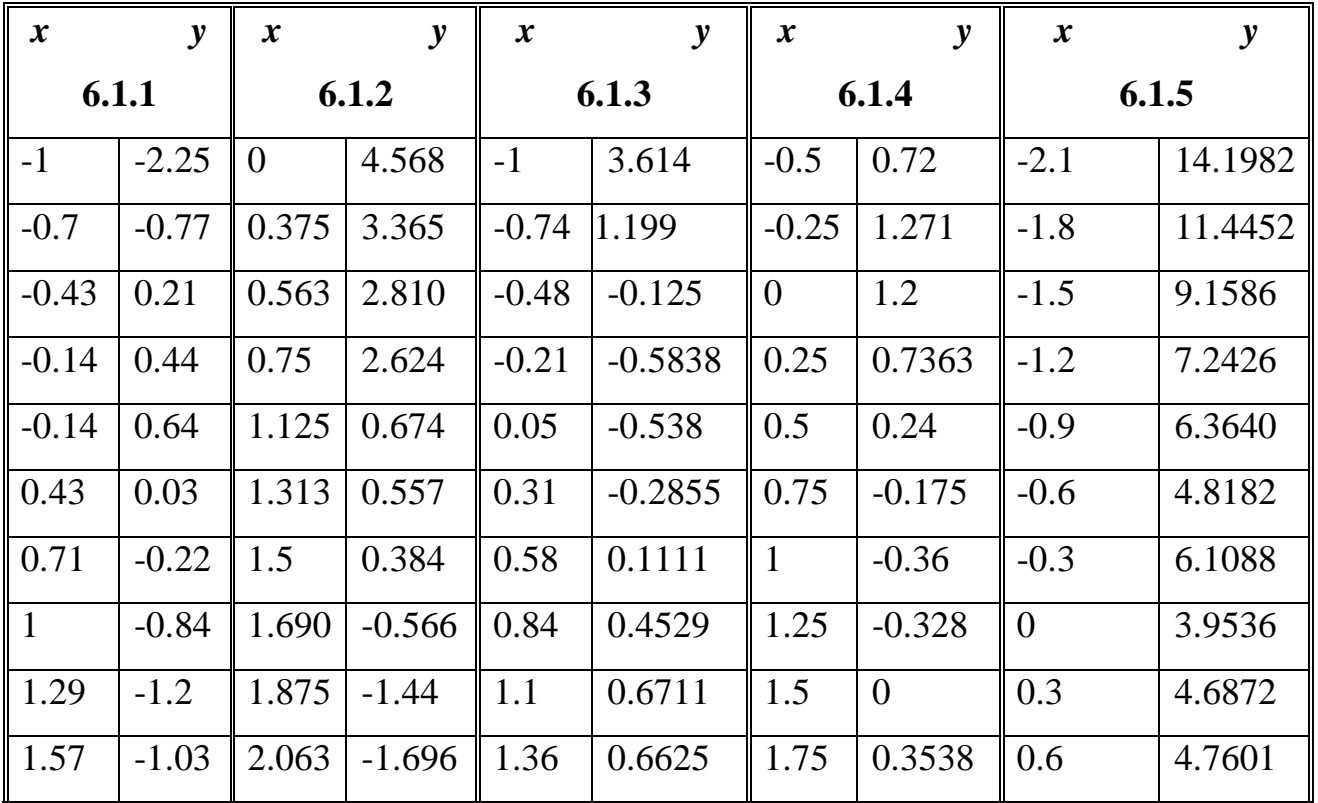

Продовження табл. Д6 до задачі 6.1

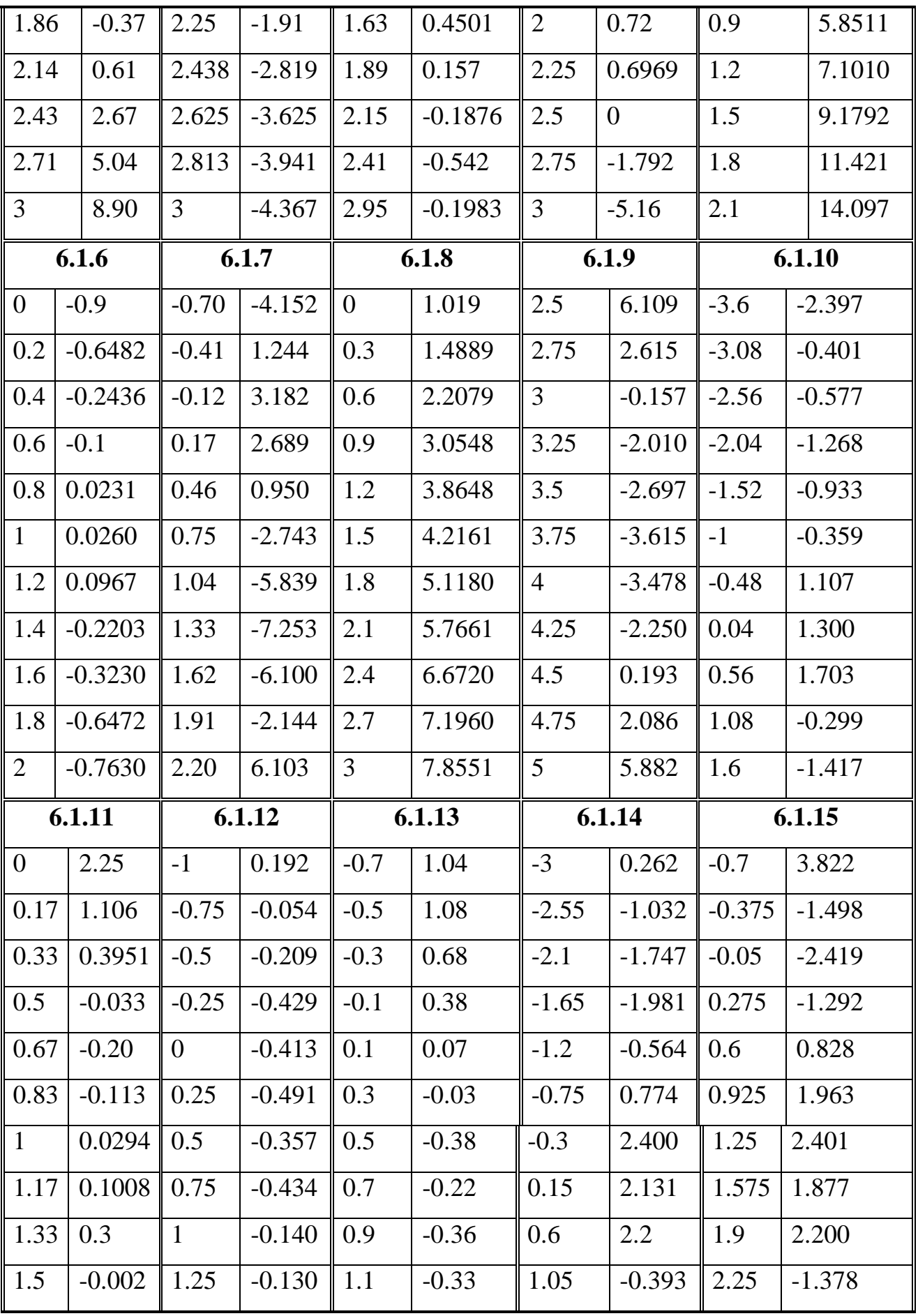

Продовження табл. Д6 до задачі 6.1

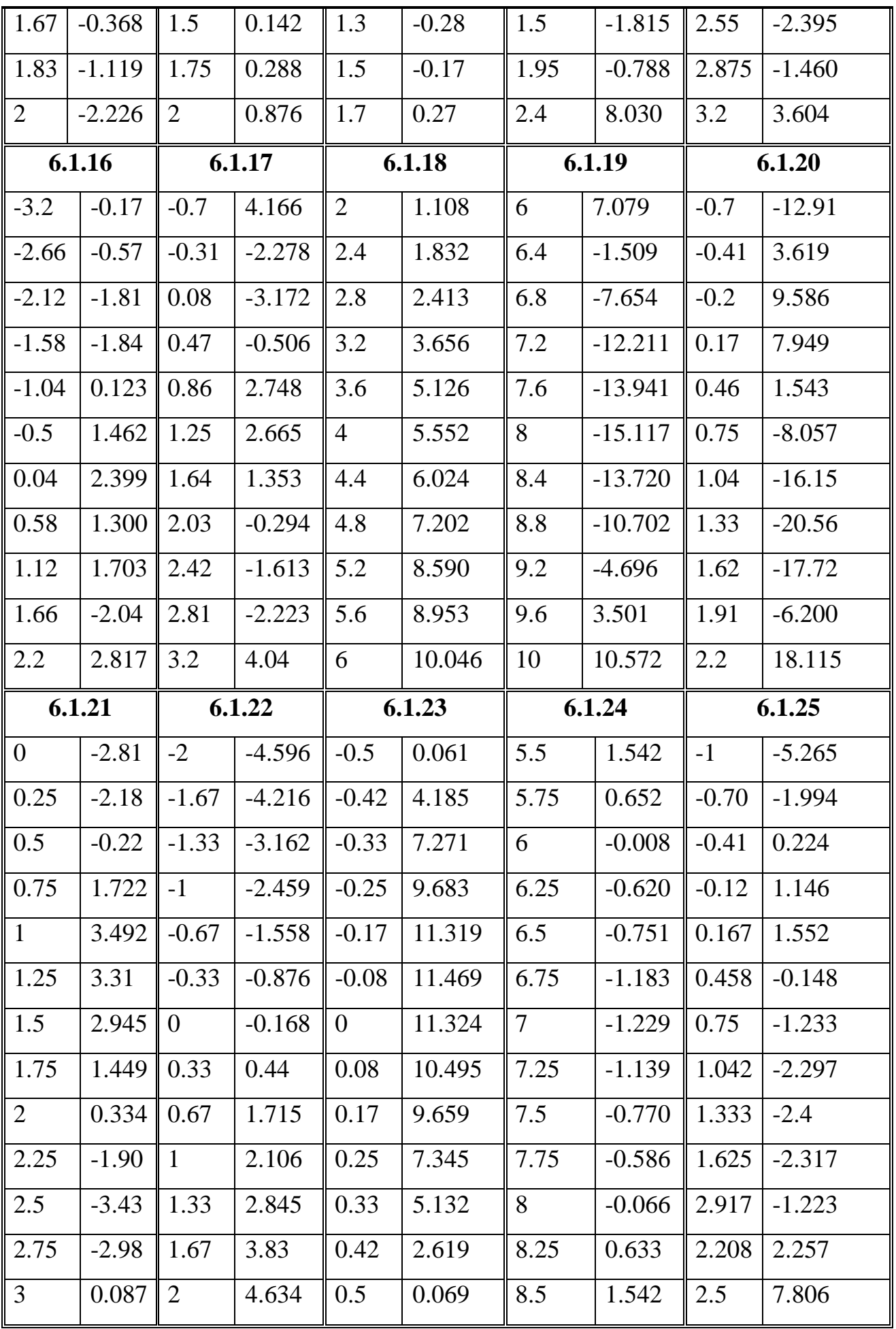

Закінчення табл. Д6 до задачі 6.1

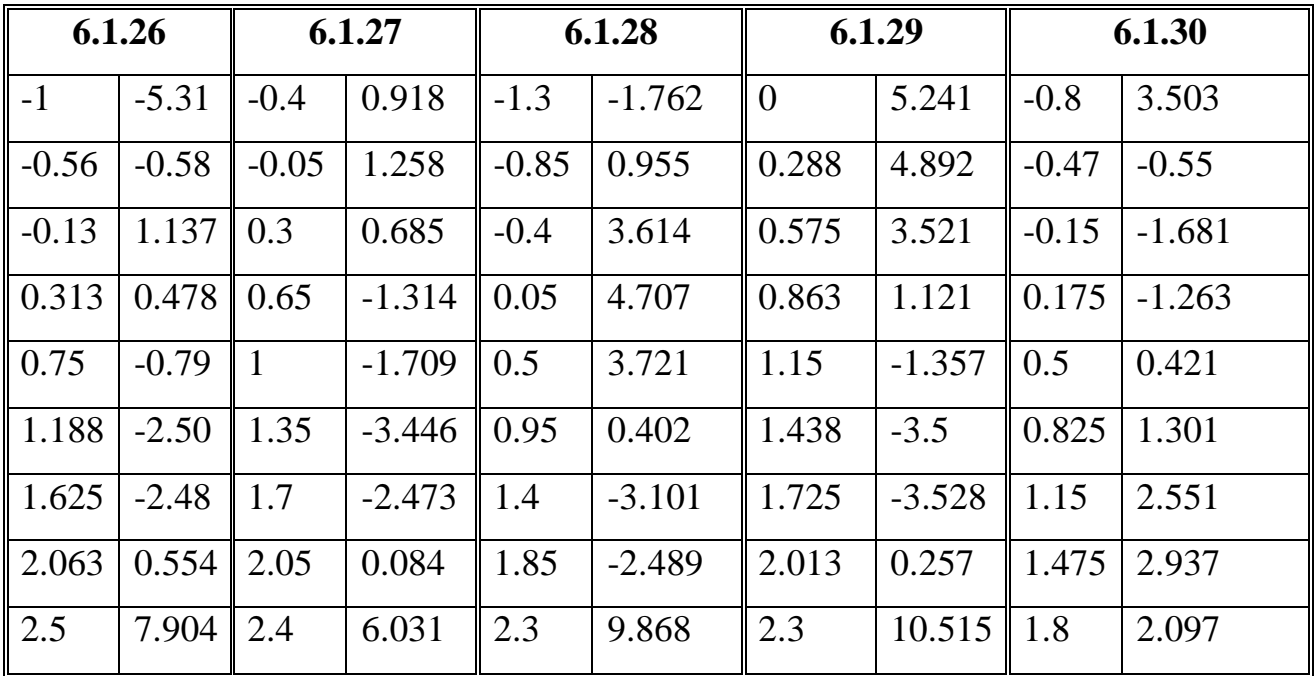

Додаток 7

## **Варіанти завдань до лабораторної роботи №7**

Таблиця Д7 до задачі 7.1

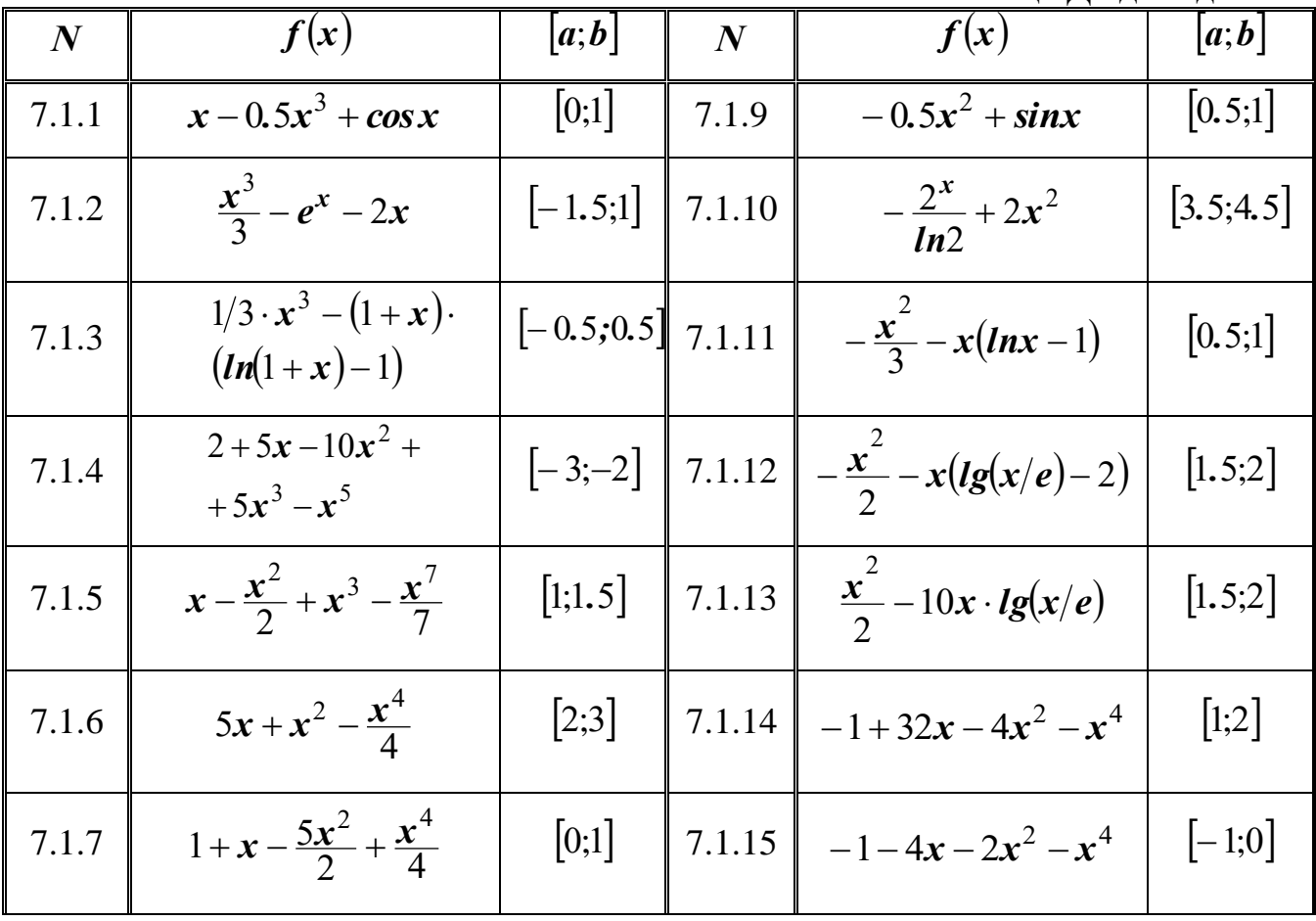

Закінчення табл. Д7 до задачі 7.1

| 7.1.8  | $2x^2 - (x+1)^4$                   | $ -3;-2 $ | 7.1.16 | $-3-120x+4x^{2}+x^{4}$                            | 2.5;3       |
|--------|------------------------------------|-----------|--------|---------------------------------------------------|-------------|
| 7.1.17 | $1-6x-3x^2-x^6$                    | $[-1;0]$  | 7.1.24 | $-2x-\frac{7x^2}{2}+\frac{5x^3}{3}-\frac{x^4}{2}$ | $[0;0.5]$   |
| 7.1.18 | $20x - 5x^2 + 8x^{5/4}$            | $[3;3.5]$ | 7.1.25 | $-2x-x^{2}+\frac{x^{3}}{5}$                       | $[-1;-0.5]$ |
| 7.1.19 | $80x-30x^2-\frac{x^4}{4}$          | [1;2]     | 7.1.26 | $-x+2x^2-\frac{x^3}{5}$                           | [1;2]       |
| 7.1.20 | $1+2x+\frac{x^2}{2}-\frac{x^6}{6}$ | [1;1.5]   | 7.1.27 | $-2x^2-3(5-x)^{4/3}$                              | $[1.5;2]$   |
| 7.1.21 | $-\frac{x^3}{3}+5x-xlnx$           | [1.5;2]   | 7.1.28 | $-x+4\sqrt{x+2}-8$                                | $[-1;7]$    |
| 7.1.22 | $-x^2 - \frac{16}{x} + 16$         | [1;4]     | 7.1.29 | $-4x-8+6\cdot\sqrt[3]{(x+2)^2}$                   | $[-2;0]$    |
| 7.1.23 | $-x^3+3sinx$                       | 0.5;1     | 7.1.30 | $x^5 - 5x^4 + 5x^3 + 1$                           | $[-1;2]$    |

Таблиця Д7 до задачі 7.2

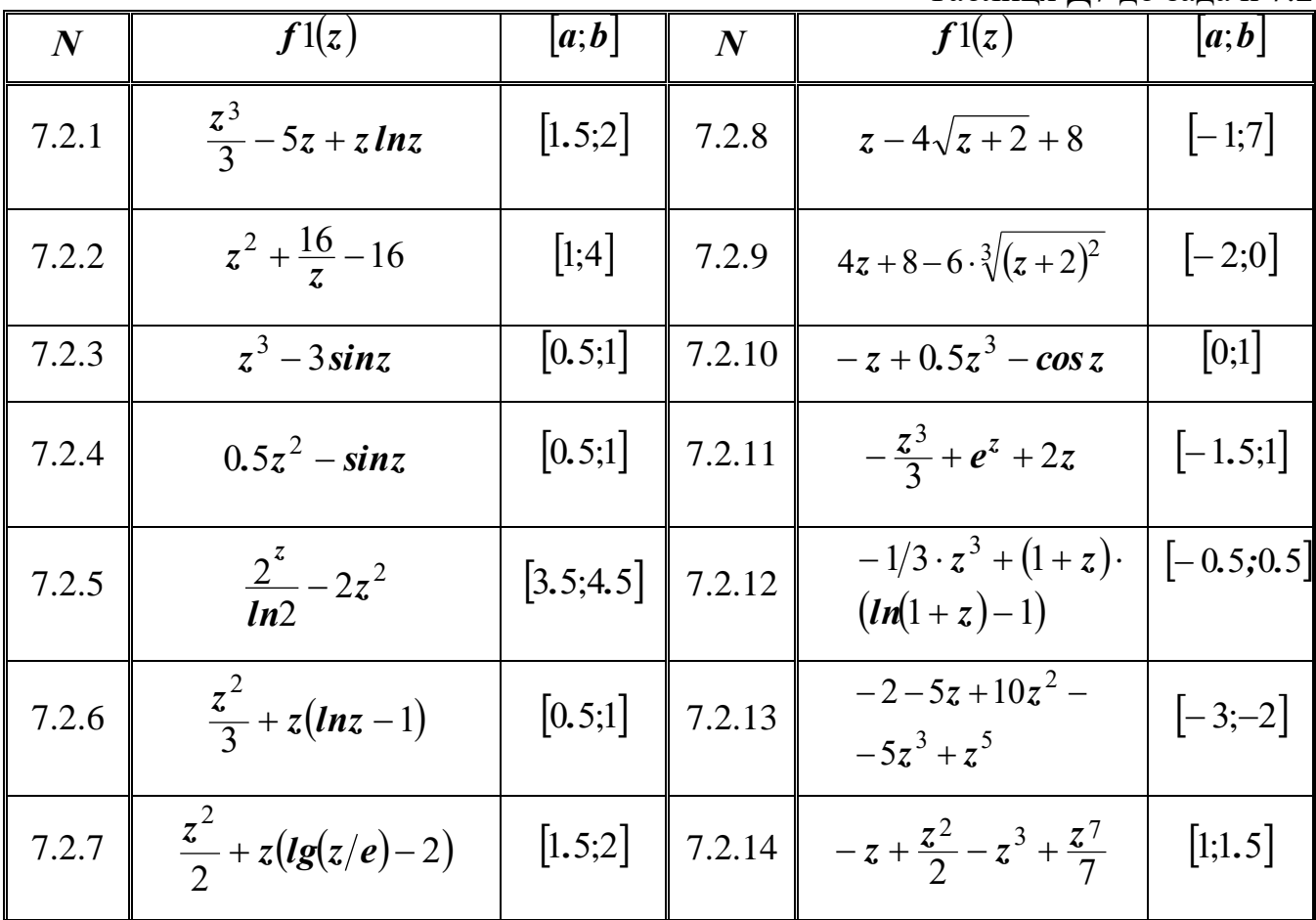

Закінчення табл. Д7 до задачі 7.2

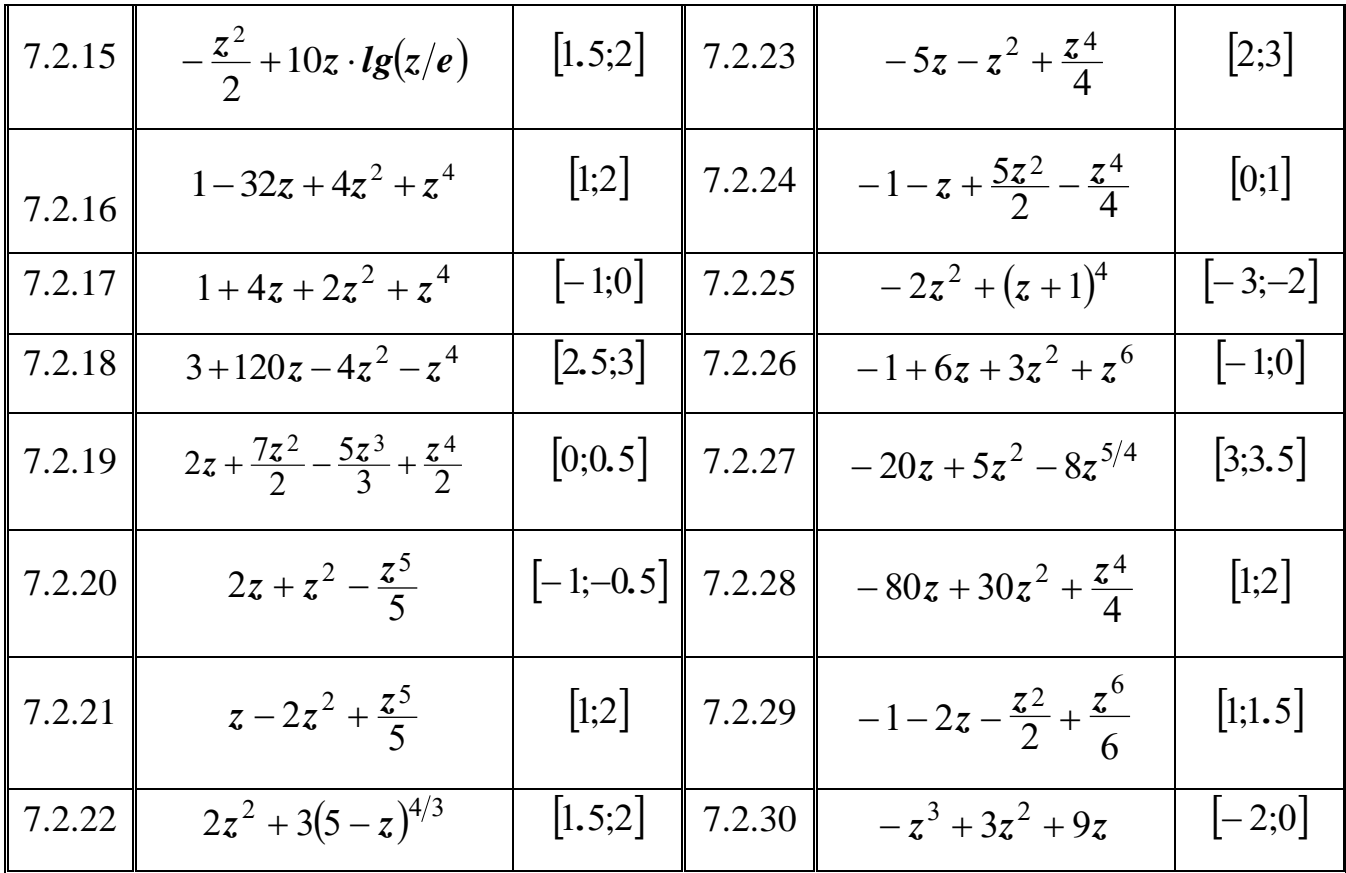

Додаток 8

## Варіанти завдань до лабораторної роботи №8

Таблиця Д8 до задачі 8.1

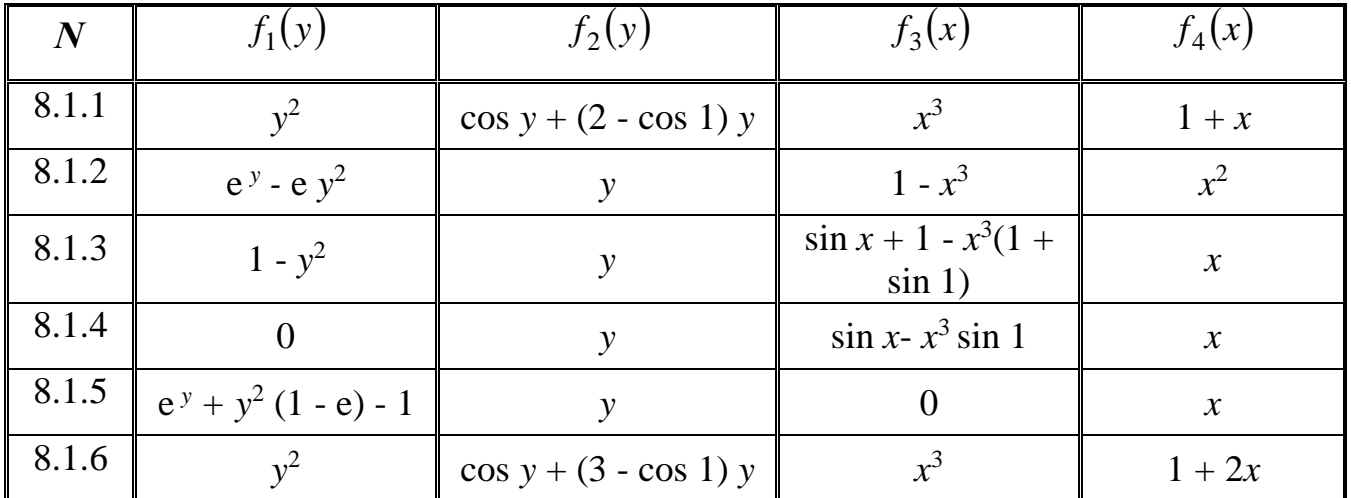

Закінчення табл. Д8 до задачі 8.1

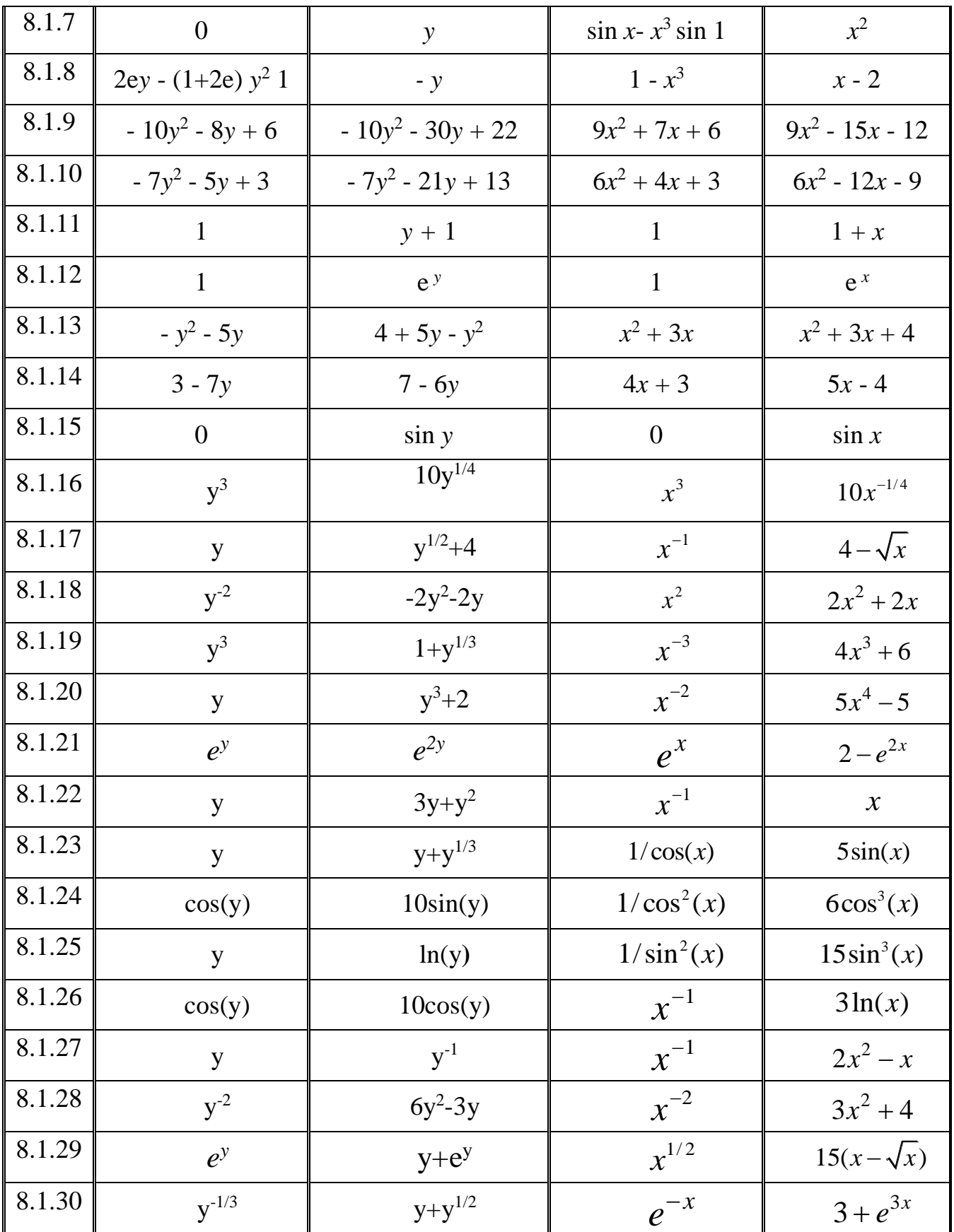

Таблиця Д8 до задачі 8.2

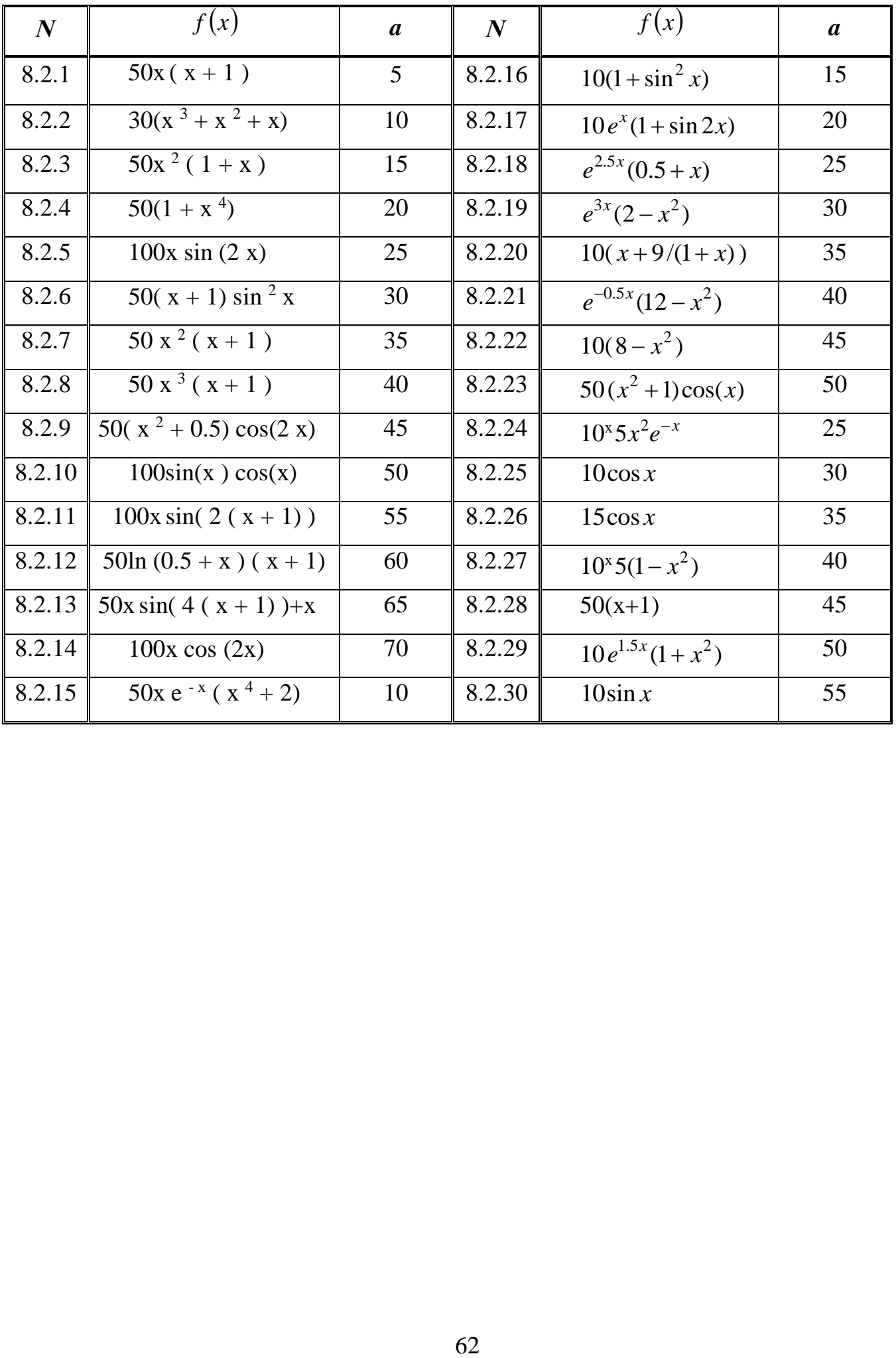

### **ЗМІСТ**

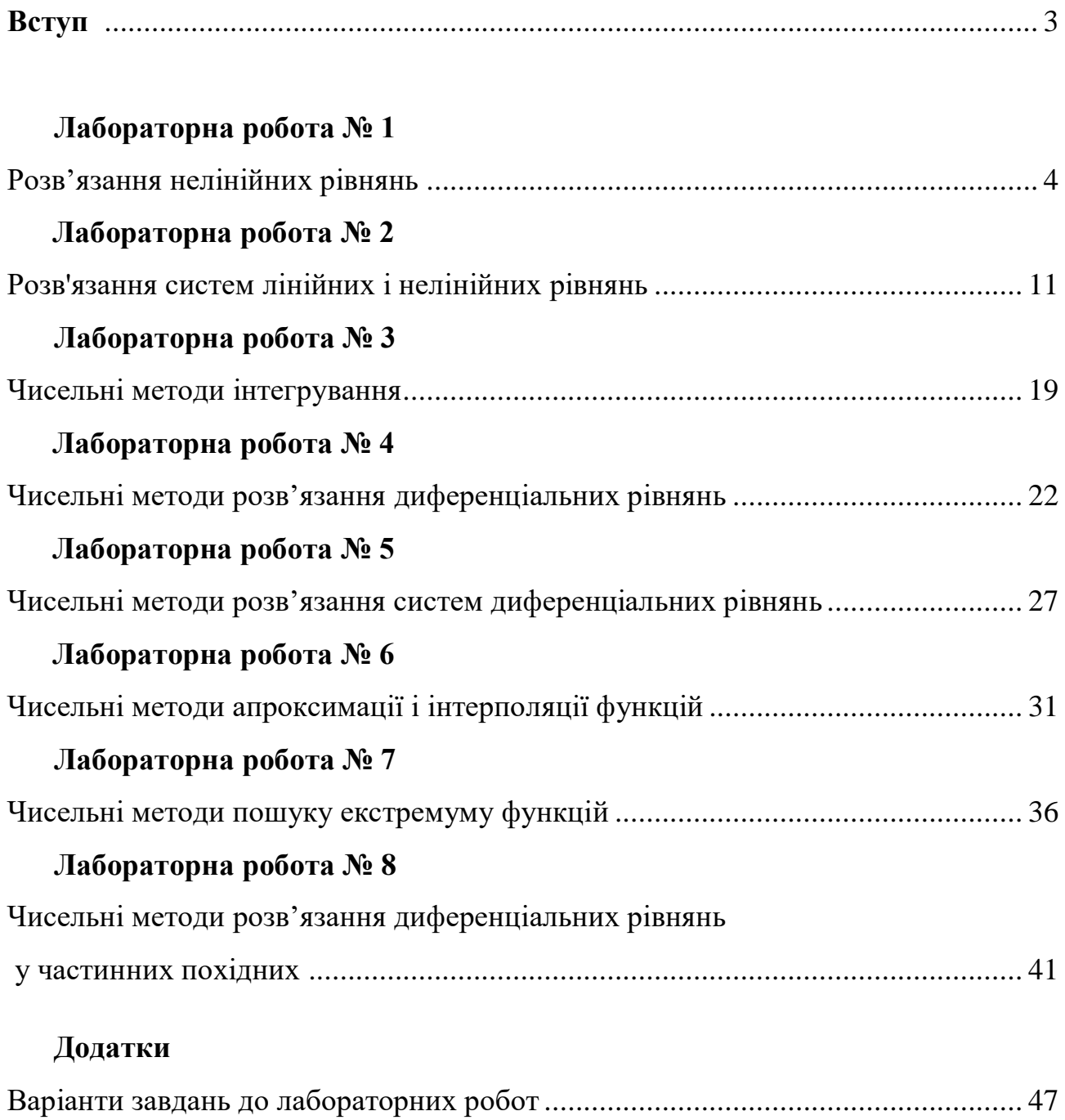